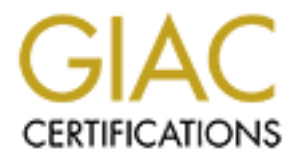

# Global Information Assurance Certification Paper

## Copyright SANS Institute [Author Retains Full Rights](http://www.giac.org)

This paper is taken from the GIAC directory of certified professionals. Reposting is not permited without express written permission.

## [Interested in learning more?](http://www.giac.org/registration/gcih)

Check out the list of upcoming events offering "Hacker Tools, Techniques, Exploits, and Incident Handling (Security 504)" at http://www.giac.org/registration/gcih

# **Example 32 Deloder Worm: The Building of an Automorphism Sylvance Stone GCIH Practical Assignment Version 2.1 (revised August 8, 2002) Option 2: Cyber Defense Initiative W32 Deloder Worm: The Building of an Army**

By Vance Stone

GCIH Practical Assignment

Version 2.1 (revised August 8, 2002)

Option 2: Cyber Defense Initiative

### **Table of Contents**

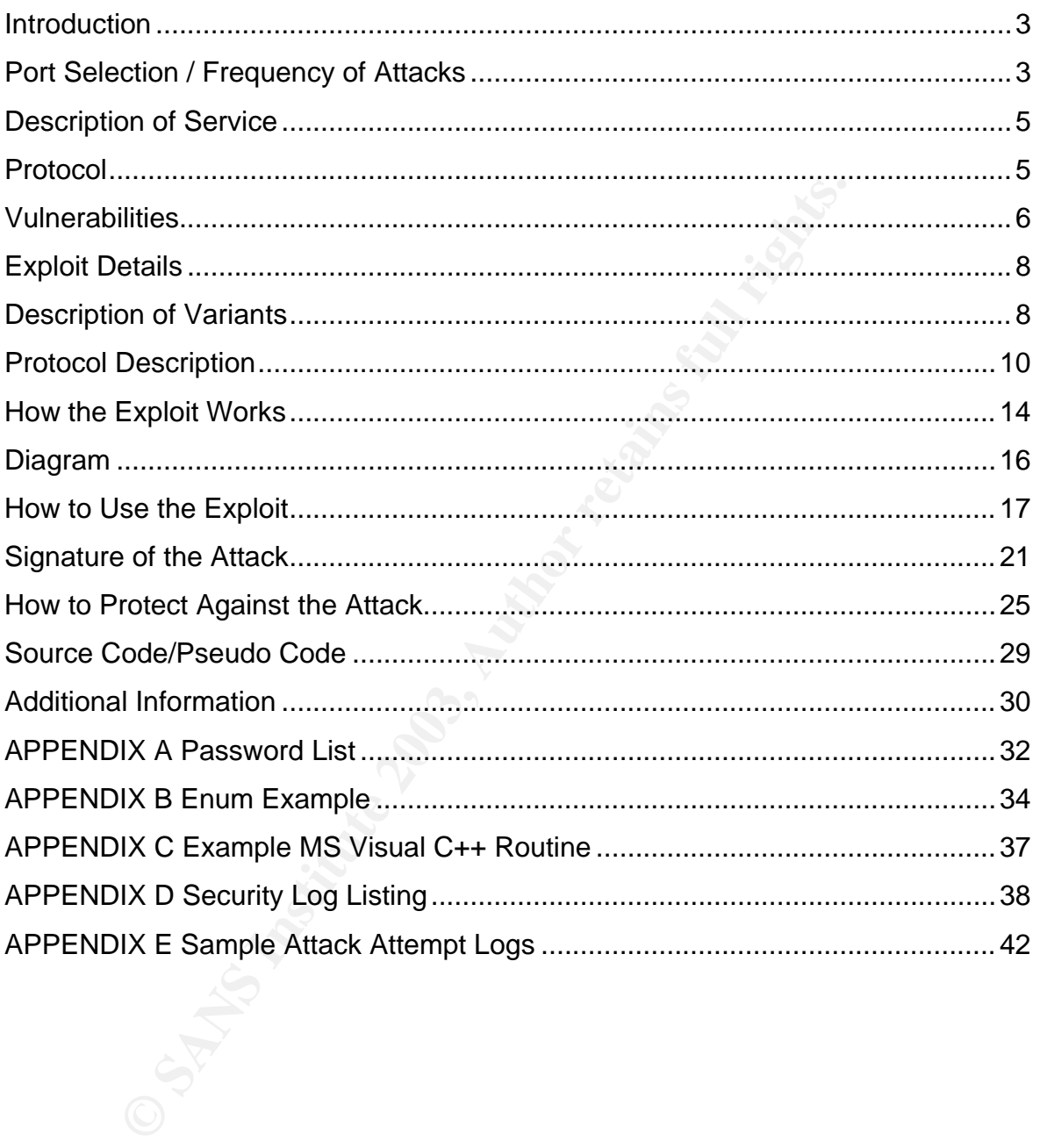

#### $K_{\rm eff}$  final  $\sim$  AF19  $\sim$  AF19  $\sim$  A169  $\sim$  A169  $\sim$  A169  $\sim$  A169  $\sim$ **Introduction**

The recent rash of Internet worms has produced an army of hundreds of thousands of compromised machines that could ultimately be used to launch a massive distributed-denial-of-service attack at any time. These worms allow intruders to remotely control infected computers from one central computer.

Officials at the CERT® Coordination Center said the organization is monitoring at least five large networks of compromised machines installed with so-called bots. The bots connect compromised PCs or servers to Internet Relay Chat servers, which attackers commonly use to execute commands on the remote systems.

At least one of these networks is an army of more than 100,000 machines and there are indications that these networks are being used for attacks. Whether the army is used today or held in reserve to be used at some future date for an attack doesn't really matter. The potential is there for them to cause serious longterm damage.

large networks of compromised machines installed with so-<br>connect compromised PCs or servers to Internet Relay Chackers commonly use to execute commands on the remote<br>inclations that these networks is an army of more than In addition to the IRC Trojan, computers compromised by the Deloder worm have an additional backdoor which is typically used for network administration. This tool allows the attacker to remotely control the compromised system or spy on every single keystroke. Deloder installs the administration tool with the same password for all systems so that amateur attackers can utilize these compromised systems.

Contributing to the overall problem is the poor security posture of many computer owners with shared resources and broadband Internet access. Deloder and many other recent worms spread by exploiting weak or null passwords used to protect shared network drives and folders.

This paper is a review of the Deloder worm and discusses the vulnerabilities associated with port 445/tcp (Microsoft-ds). The paper has suggestions on how to prevent being a victim of this attack and discusses some techniques for detecting attacks associated with port 445/tcp.

#### **Port Selection / Frequency of Attacks**

According to IANA, Port 445 is registered as Microsoft-ds. A registered port is one whose purpose has been listed by IANA for the convenience of the Internet community. According to Microsoft port 445 tcp/udp is used for Microsoft CIFS, also known as SMB. For the past few months port 445 has been steadily in the Top 10 attacked ports as listed on the incidents.org website. The current chart of the Top 10 Ports is available from http://isc.incidents.org/top10.html . A snapshot of the chart from March 23, 2003 is shown below.

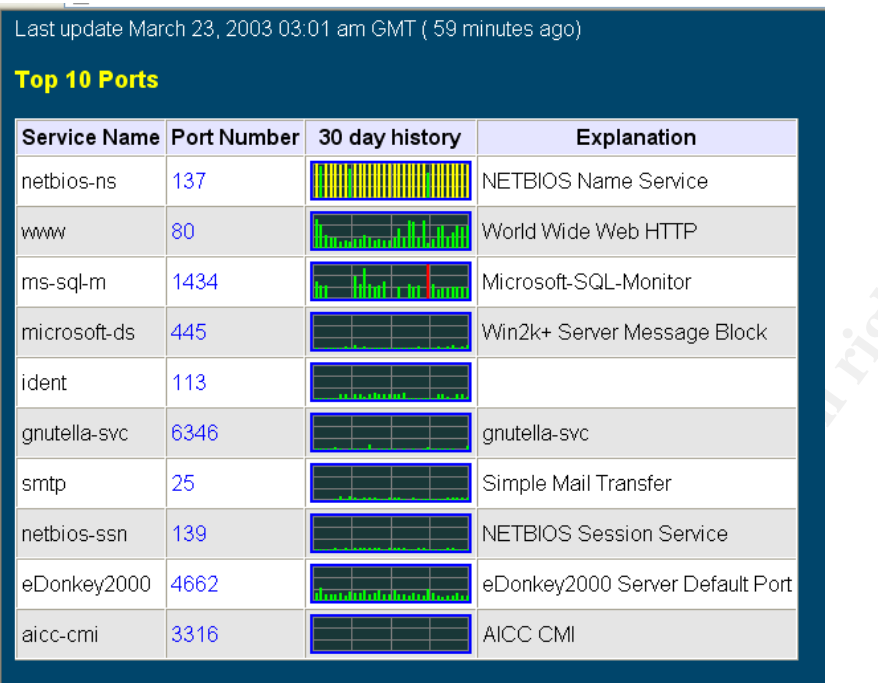

Other interesting information on the incidents.org website displays that there was a large insurgence on March 7, 2003 when the Deloder Worm was released. The antivirus companies were quick to issue new virus definitions to combat the attack. Because there was much media attention the number of systems compromised was minimized.

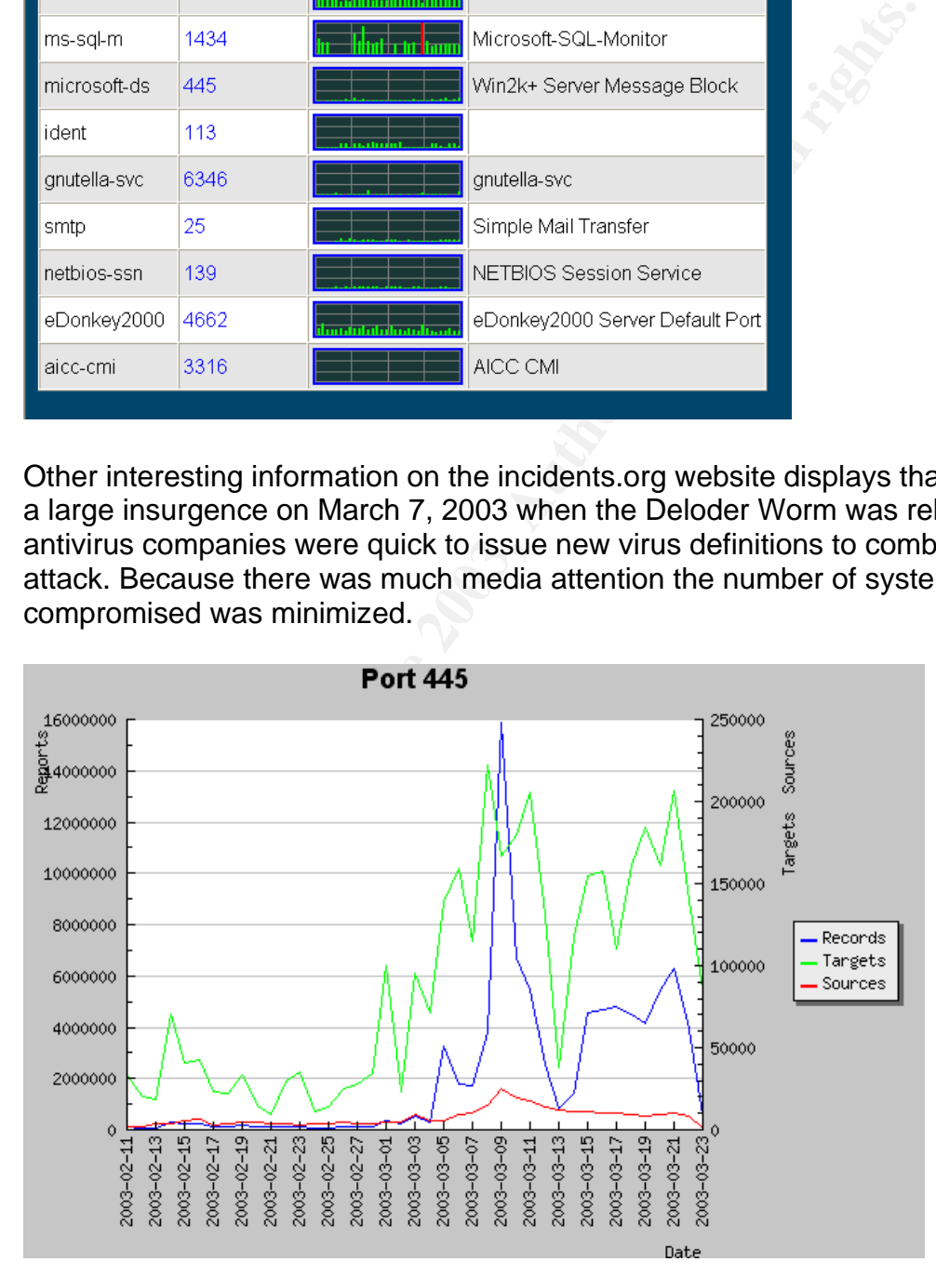

After several months of this steady pattern, one can only conclude that many system administrators do not understand the potential for future disaster and should be taking system security more seriously.

#### **Description of Service**

Although file sharing is CIFS's primary purpose, there are other functions with which CIFS is commonly associated. Most CIFS implementations are also capable of determining other servers on the network (browsing), printing, and even complicated authentication techniques.

or contriming ontroducts are also that increases and the internation between<br>piplicated authentication techniques.<br>Stars are series of commands used to pass information between<br>exists to the protocol stack of the local com CIFS defines a series of commands used to pass information between networked computers. Requests can be sent over a network to remote devices. CIFS can also make requests to the protocol stack of the local computer. The messages can be broadly classified as follows:

- Connection establishment messages consist of commands that start and end a connection to a shared resource at the server.
- Namespace and File Manipulation messages are used to gain access to files at the server and to read and write them.
- Printer messages are used to send data to a print queue at a server and to get status information about the print queue.
- Miscellaneous messages are used to write to mailslots and named pipes.

Some of the platforms that CIFS supports are:

- Microsoft Windows 2000, Microsoft® Windows NT®, Microsoft® Windows® 98, Microsoft® Windows® 95
- Microsoft® OS/2 LAN Manager
- Microsoft® Windows® for Workgroups
- UNIX
- VMS
- Macintosh  $\geq$
- IBM LAN Server
- DEC PATHWORKS
- Microsoft® LAN Manager for UNIX
- 3Com 3+Open
- MS-Net

#### **Protocol**

The Common Internet File System (CIFS) is a network protocol whose most common use is sharing files on a Local Area Network (LAN). It is a native filesharing protocol in Windows 2000 and Windows XP. The protocol allows a client to manipulate files just as if they were on the local computer. Operations such as read, write, create, delete, and rename are all supported – the only difference

being that the files are *not* on the local computer and are actually on a remote server.

The Common Internet File System protocol runs over TCP/IP and is an enhanced version of the open, cross-platform protocol for distributed file sharing called Server Message Block (SMB). The SMB protocol is the standard way that millions of PC users already share files across corporate intranets and is the native file-sharing protocol in Windows 95, Windows NT and OS/2.

The CIFS protocol works by sending packets from the client to the server. Each packet is typically a basic request of some kind, such as open file, close file, or read file. The server then receives the packet, checks to see if the request is legal, verifies the client has the appropriate file permissions, and finally executes the request and returns a response packet to the client. The client then parses the response packet and can determine whether or not the initial request was successful.

CIFS is a fairly high-level network protocol. In the OSI model, it is probably best described at the Application/Presentation layer. This means CIFS relies on other protocols for transport. While NetBIOS over TCP (NBT) was at one time the defacto standard transport protocol, Windows 2000 and Windows XP allow it to be transported directly over TCP directly utilizing port 445.

#### **Vulnerabilities**

S protocol works by sending packets from the client to the stypically a basic request of some kind, such as open file, client The server then receives the packet, checks to see if the relient if its infinities the client h The Deloder worm attempts to logon to a computer by utilizing a dictionary of simple passwords. A system with no password or a weak password for the Administrator account allows the worm complete access to any resource and administrative privileges. Despite this threat, accounts with bad or empty passwords remain extremely common, and organizations with good password policy far too rare. The best and most appropriate defense against these is a strong password policy which includes thorough instructions for good password habits and proactive checking of password integrity.

The Common Vulnerabilities and Exposures (CVE) list is a dictionary that provides common names for publicly known information security vulnerabilities and exposures. It is accepted by many as the central listing for vulnerabilities and exposures. It contains one name and one description for each vulnerability or exposure. The CVE is hosted by the Mitre Corporation.

The CVE contains an entry for port 445 as follows:

#### **CVE-2002-0597**

**Description:** LANMAN service on Microsoft Windows 2000 allows remote attackers to cause a denial of service (CPU/memory exhaustion) via a stream of malformed data to microsoft-ds port 445.

Reference: BUGTRAQ:20020417 KPMG-2002011: Windows 2000 microsoft-ds Denial of Service **Reference:** VULNWATCH:20020417 [VulnWatch] KPMG-2002011: Windows 2000 microsoft-ds Denial of Service **Reference:** Microsoft Knowledge Base:Q320751 **Reference:** XF:win2k-lanman-dos(8867) **Reference:** BID:4532

The CVE also has a candidate for inclusion in the list of approved entries. This candidate is in the process of being reviewed before it can be included in the list. The entry is as follows:

#### **CAN-2002-0283**

#### **Phase:** Proposed (20020502)

**Description:** Windows XP with port 445 open allows remote attackers to cause a denial of service (CPU consumption) via a flood of TCP SYN packets containing possibly malformed data

**Reference:** BUGTRAQ:20020215 Windows XP Remote DOS attacks with SYN Flag. Make CPU 100%

#### **Reference:**

URL:http://marc.theaimsgroup.com/?l=bugtraq&m=101408718030099&w=2.

In addition to the registered vulnerabilities associated with port 445, the paper "CIFS: Common Insecurities Fail Scrutiny" discusses protocol and administrative vulnerabilities associated with CIFS. Such vulnerabilities include:

- **SANS IS and Constrained SANS IS and SANS IS and SANS IS and SANS IS is in the process of being reviewed before it can be include or include to include to include the increase of being reviewed before it can be include to** • A CIFS compliant server can not enforce the use of password encryption; it is the client that chooses the password encryption. Thus allowing attackers the ability to use plaintext passwords in brute-force guessing.
- Login successes and failures must be enabled on a Windows 2000/XP system; logging is not enabled with the factory defaults. And even when logging is enabled only the name given by the connecting client is saved, not the IP address.
- Based on the timing of error responses from a Windows CIFS server, it is easy to remotely determine if an account has been temporarily locked out.

The paper also mentions that other attacks may be possible, such as:

- Man-in-the-middle attacks against the authentication protocol
- Desynchronizing an existing session between two hosts and taking over the connection.

#### **Exploit Details**  $\overline{a}$

- Name: W32/Deloder-A [Sophos], WORM\_DELODER.A [Trendmicro], Win32.Deloder Worm [ComputerAssociates], W32/Deloder.worm [McAfee], W32.HLLW.Deloder[Symantec]
- Cert® Advisory CA-2003-08, CVE-2002-0597, CAN-2002-0283
- Operating System: Windows 2000 and Windows XP
- Protocols/Services: Microsoft-ds (port 445/tcp) / Applications utilizing shared drives
- Description: W32.HLLW.Deloder is a network-aware worm that attempts to connect to a target host, using port 445/tcp. If the worm makes a successful connection, it copies files to the victim computer. Then it attempts to launch several remote services, which:
	- Copies and executes the backdoor Trojan
	- Copies and executes the worm
	- Deletes the default shares

#### **Description of Variants**

Deloder scans for other systems listening on port 445/tcp and when a system is discovered, the worm connects to the \$IPC share using a set of pre-programmed usernames and passwords, it copies itself to the victim and runs its payload.

To date two variants of Deloder have been discovered, one on March 9, 2003 and one on April 11, 2003. They both have the same techniques for automated scanning and exploitation but their backdoor Trojans differ somewhat.

State unives<br>
Description: W32.HLLW.Deloder is a network-aware worn<br>
attempts to connect to a target host, using port 445/tcp. If<br>
makes a successful connection, it copies files to the victim<br>
Then it attempts to launch se The version of Deloder discovered on March 9, 2003, utilizes VNC (Virtual Network Computing), an open-source remote display tool from AT&T. The worm drops the server component of the tool on the compromised system. When the VNC tool executes it listens on port 5800/tcp or 5900/tcp for instructions from clients. And if a VNC client requests a connection to the compromised system plus provides the correct password, the user of the VNC client is granted full access to the system. The client can remotely control the compromised system, or simply spy on every keystroke and mouse move on the compromised system. The version of Deloder discovered on April 11, 2003, performs the same attack as the first version by scanning for other systems listening on port 445/tcp. And attempting to crack the Administrator password and running its payload.

However the April 11,2003 version utilizes a remote administration tool called Remote Administrator rather than VNC as a backdoor. Remote Administrator is a popular remote administration tool for Windows systems from Famatech. The worm drops the server component of the popular tool and runs it as a service on the remote XP/2000 computer. The tool listens on port 4899 for commands. And once the service is running, a user using a client program can see the remote computer's screen. Mouse movements and key presses are transferred to the remote computer.

#### Table 1 Files dropped by Deloder variant discovered on March 9, 2003

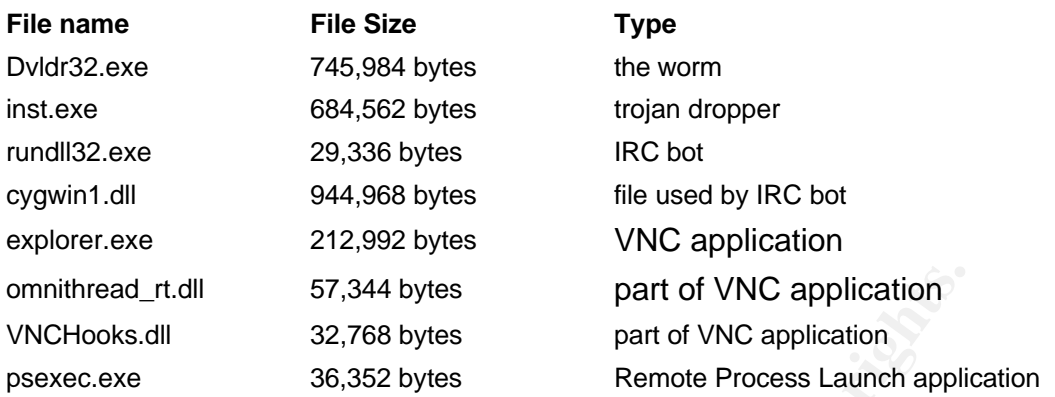

#### **Table 2 Files dropped by Deloder variant discovered on April 11, 2000**

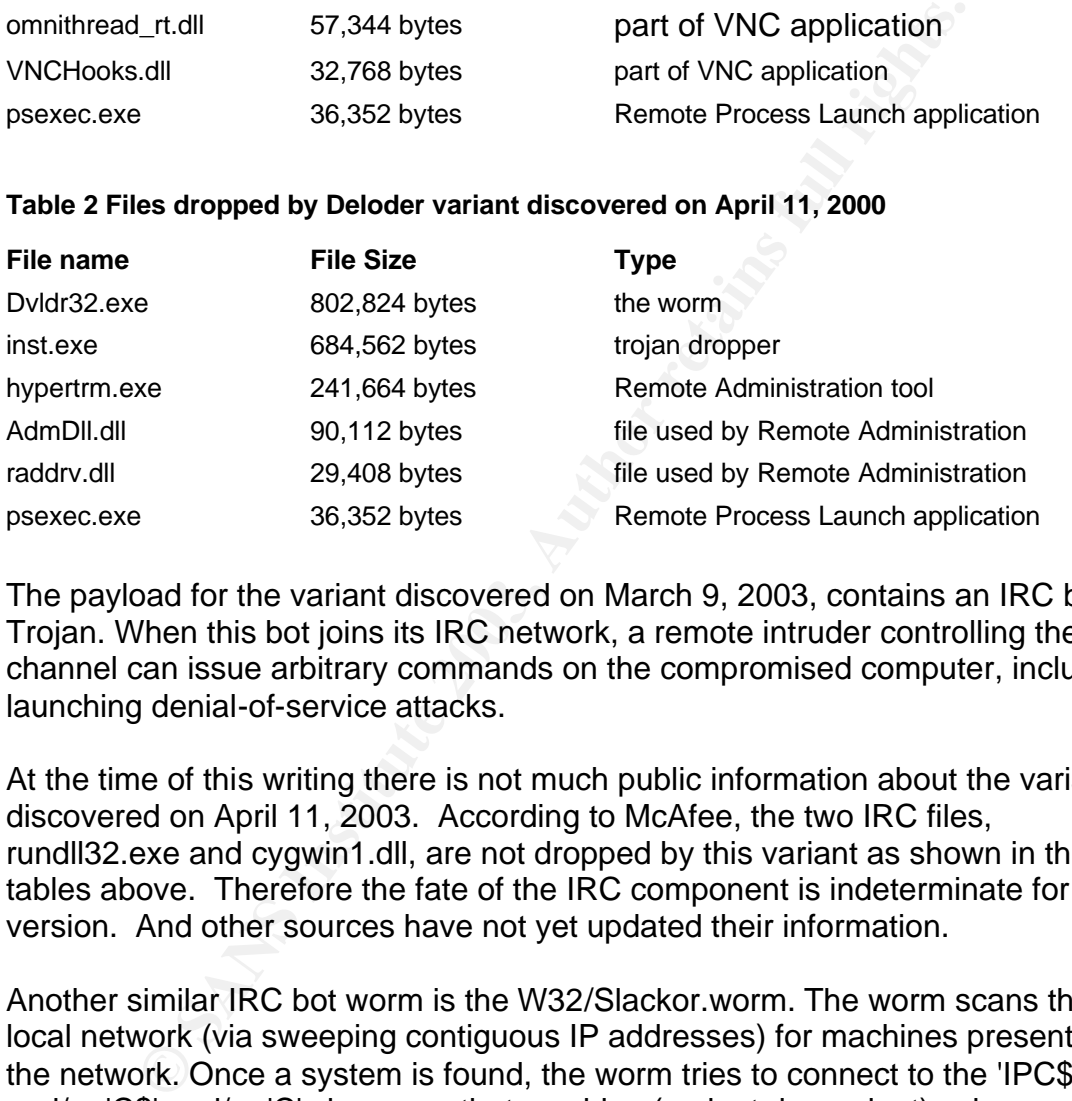

The payload for the variant discovered on March 9, 2003, contains an IRC bot Trojan. When this bot joins its IRC network, a remote intruder controlling the IRC channel can issue arbitrary commands on the compromised computer, including launching denial-of-service attacks.

At the time of this writing there is not much public information about the variant discovered on April 11, 2003. According to McAfee, the two IRC files, rundll32.exe and cygwin1.dll, are not dropped by this variant as shown in the tables above. Therefore the fate of the IRC component is indeterminate for this version. And other sources have not yet updated their information.

Another similar IRC bot worm is the W32/Slackor.worm. The worm scans the local network (via sweeping contiguous IP addresses) for machines present on the network. Once a system is found, the worm tries to connect to the 'IPC\$' and/or 'C\$' and/or 'C' shares on that machine (variant dependant) using usernames and passwords that it carries. If successful the worm copies its components to the system folders on the compromised computer.

Variants of this worm consisted of a dropper which dropped and executed various other components. These included a batch script (for connecting to remote machines), an application to launch processes on remote machines, and an IRC bot. The batch script drives propagation, attempting to connect to remote

shares using various usernames and passwords. However the W32/Slackdor.worm does not contain a remote administration tool as the Deloder worm.

#### **Protocol Description**

Much of this section was derived from the CIFS Technical Reference and the paper CIFS Explained.

The CIFS (SMB over TCP) architecture is based upon a client sending requests and a server replying to each request sent. The only exception to the requestresponse is one case in which the server must send an unsolicited request to the client when the server must break an oplock it has established with the client.

Servers make file systems and other resources (printers, mail slots, named pipes, APIs) available to clients on the network. Client computers may have their own hard disks, but they also want access to the shared file systems and printers on the servers.

Clients connect to servers using TCP/IP in this case. Once they have established a connection, clients can then send commands (SMBs) to the server that allow them to access shares, open files, read and write files, and generally do all the sort of things that they want to do with a file system. However, in the case of SMB, these things are done over the network.

S (SMB over TCP) architecture is based upon a client sendir<br>ver replying to each request sent. The only exception to the<br>is one case in which the server must send an unsolicited re<br>en the server must break an oplock it has **Protocol dialects/negotiation:** There have been many versions of the CIFS protocol since its inception in the 1980's. The initial dialects offered the basic file services however as more complex services were desired newer protocol versions were required. When a client wishes to access files on a remote server, the first CIFS packet that is sent is a negotiate protocol packet. In this CIFS packet, the client lists all of the dialect strings that it is capable of understanding. In the response packet, the server indicates which dialect it wishes to communicate in, or indicates that the server understood no dialects. In this way, the client and server can negotiate which dialect to use for a particular CIFS session.

**Security:** A share is a server entity (typically a file folder or printer) that is available to clients for network sharing. Access to the share is restricted in one of two ways:

- 1. *Share level*: Protection is applied at the share level on a server. Each share can have a password, and a client only needs that password to access all files under that share. This was the first security model that SMB had and is the only security model used in Windows 95 and 98.
- 2. *User level*: Indicates that a client wishing to access the share must provide a username and a password for access. This provides the server

administrator fine grain control over who has access to what share. This type of security is used in Windows NT and Windows 2000.

**Authentication:** User authentication is based on the shared knowledge of the user's password. There are two styles of user authentication. The first involves the client sending passwords in plain text to the server. And since plain text passwords expose the user's password, this form of authentication is discouraged and by default should be disabled.

The second involves a challenge/response protocol whereby the server sends a "challenge" to the client. The client responds to the challenge in a way that proves it knows the user's password. A "response" is created from the challenge by encrypting it with a 168 bit "session key" computed from the user's password. 'The response is then returned to the server, which can validate the response by performing the same computation.

**Command batching:** Many CIFS packets are capable of piggybacking other CIFS packets in order to reduce response latency and better utilize network bandwidth. This technique is referred to as ANDX batching.

**Opportunistic locking:** When a CIFS packet specifies to open a file, an opportunistic lock (oplock) can be requested. If granted by the server, the oplock indicates to the client that no other entities are accessing the file. This allows the client to make any modifications to the file that it wants and not have to write them all to the server immediately.

When operating CIFS over TCP, connections are established to port 445/tcp and each message is framed as follows:

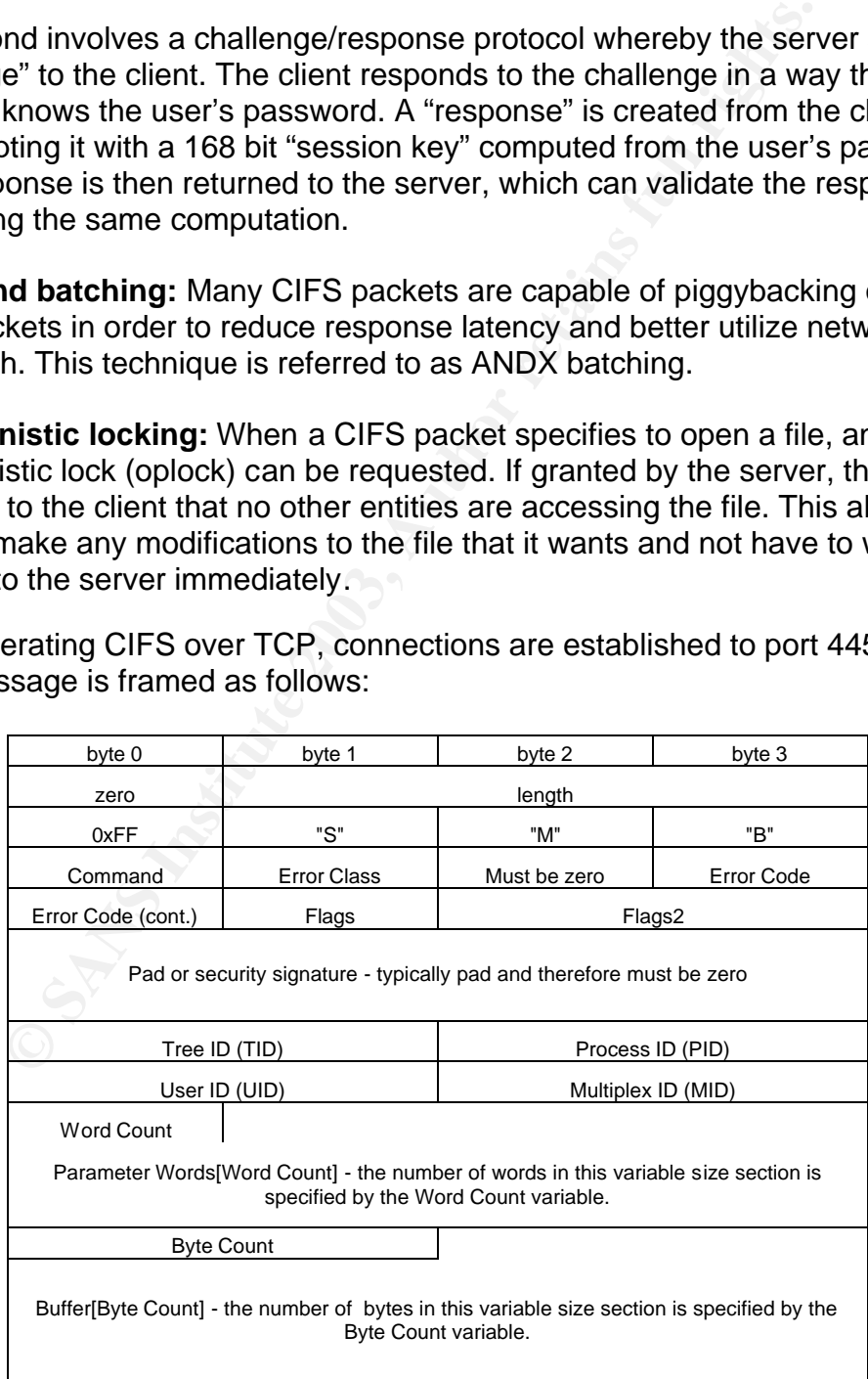

Each CIFS over TCP request starts with a 4 byte field encoded as above: a byte of zero, followed by three bytes of length; after that follows the body of the request.

**Header:** Every CIFS packet contains a 4-byte header. The first byte is 0xFF, followed by the ASCII representation of the letters "S", "M", and "B".

**Command:** The command field contains the operation code that this SMB is requesting or responding to. Refer to the CIFS1.0 section 5.1 for the list of approximately a hundred command possibilities.

**Error class:** A server indicates whether or not a given request was successful with the error class field. If the field is zero, the request has been successful. If the field is non-zero, the field indicates which of the following classes the error code is from:

- ERRDOS Error is from the core DOS operating system set
- ERRSRV Error is generated by the server network file manager
- ERRHRD Hardware error
- ERRCMD Command was not in the "SMB" format

**Error code:** This field indicates the type of error that has occurred. It is typically set to zero, indicating no error. If set, this number in conjunction with the error class above can give full error descriptions. The full error descriptions can be looked up in the CIFS1.0 draft. As with the error class, this field is set only by servers in response to a previous request.

or increasing to the correlation and the correlation and the section of the section of the section of the field is zero, the request has been such section can be set all differences are the field indicates which of the fol **Flags:** This field contains 8 individual flags, numbered from least significant bit to most significant bit. Flags that are not defined MUST be set to zero by clients and MUST be ignored by servers. The only bit of note in this field is bit 3. When bit 3 is set to '1', all pathnames in this particular packet must be treated as caseless. When bit 3 is set to '0', all pathnames are case sensitive.

**Flags2:** This field contains nine individual flags, numbered from least significant bit to most significant bit. Flags that are not defined MUST be set to zero by clients and MUST be ignored by servers. Bits that are useful:

- Bit 0, if set, indicates that the server may return long file names in the response.
- Bit 6, if set, indicates that any pathname in the request is a long file name.
- Bit 16, if set, indicates strings in the packet are encoded as UNICODE.

**Pad/security signature:** This field is typically set to zero.

**Tree ID (TID):** The TID is identifies to which resource (disk share or printer, typically) this particular CIFS packet is referring. When packets are exchanged which do not have anything to do with a resource, this number is meaningless and ignored.

If a client wishes to gain access to a resource, the client sends a CIFS packet with the command field set to SMB\_COM\_TREE\_CONNECT\_ANDX. In this packet, the share or printer name is specified (i.e. \\SERVER\DIR). The server then verifies that the resource exists and the client has access, then sends back a response indicating success. In this response packet, the server will set the TID to any number that it pleases. From then on, if the client wishes to make requests specific to that resource, it will set the TID to the number it was given.

**Process ID (PID):** The PID identifies which process is issuing the CIFS request on the client. The server uses this number to check for concurrency issues (typically to guarantee that files will not be corrupted by competing client processes).

**ID** (**PID):** The PriD dentities which process is issuming the CH. The server uses this number to check for concurrency it o guarantee that files will not be corrupted by competing cl s).<br> **(UID):** The UID identifies the u **User ID (UID):** The UID identifies the user who is issuing CIFS requests on the client side. The client must obtain the UID from the server by sending a CIFS session setup request containing a username and a password. Upon verifying the username/password, the server responds to the session setup and includes a generated UID. The client then uses the assigned UID in all future CIFS requests. If any of these client requests require file/printer permissions to be checked, the server will verify that the UID in the request has the necessary permissions to perform the operation. Other sessions could potentially be using an identical UID that the server correlates with a different user. Note: if a server is operating in share level security mode, the UID is meaningless and ignored.

**Multiplex ID (MID):** The value is used along with the PID to allow multiplexing the single client and server connection among the client's multiple processes, threads, and requests per thread. Clients may have many outstanding requests at one time. Servers MAY respond to requests in any order, but a response message MUST always contain the same MID and PID values as the corresponding request message. The client MUST NOT have multiple outstanding requests to a server with the same MID and PID.

**Word Count and parameter words:** CIFS packets use these two fields to hold command-specific data. The CIFS packet header template above cannot hold every possible data type for every possible CIFS packet. To remedy this, the parameter words field was created with a variable length. The word count specifies how many 16-bit words the parameter words field will actually contain. In this way, each CIFS packet can adjust to the size needed to carry its own command-specific data.

The word count for each packet type is typically constant and defined in the CIFS1.0 draft. There are two word counts defined for every single command; one word count for the client request and another for the server response. Two counts are needed because the amount of data necessary to make a request is not necessarily the same amount needed to issue a reply.

Byte Count and buffer: These fields are very similar to the word count and parameter words fields above; they hold a variable amount of data that is specified on a per packet basis. The byte count indicates how many bytes of data will exist in the buffer field that follows.

The major difference between the parameter data section above and the buffer is what type of data they store. The parameter words data section typically holds a small number of packet options, while the buffer data section typically holds large amounts of raw data (e.g. file data).

#### **How the Exploit Works**

**Exploit Works**<br> **Exploit Works**<br> **Exploit Works**<br> **Exploit Works**<br> **SENS INSTEM**<br> **EXECUTE WORT and also other systems** converting then<br> **Example 10**<br> **Example 2013, Author retains for the self-propagating malicious code** The activities of Deloder break down into the categories of attack and await further instructions. The worm attacks other systems converting them into bots. As bots the victim computers are forced into attacking other systems and listening for further commands.

The attack and convert procedures are performed by the following files:

- Dvldr32.exe the self-propagating malicious code written in MS VC 6.0
- Psexec.exe the Remote Process Launch application from Sysinternals
- Inst.exe a Trojan installer

The victim computers listen for commands via two back doors:

- 1. the victim attempts to connect to one of a number of pre-configured IRC servers utilizing the following files:
	- rundll32.exe the IRC-Pitchfork bot application
	- cygwinl.dll IRC-Pitchfork dependency file
- 2. The victim executes a copy of VNC (Virtual Network Computing), an opensource remote display tool from AT&T. The tool listens on port 5800/tcp or 5900/tcp for commands. The tool is comprised of the following files:
	- $\epsilon$  explorer.exe a renamed copy of the VNC application
	- omnithread rt.dll a VNC dependency file
	- VNCHooks.dll a VNC dependency file

#### **The Attack**

Deloder scans random addresses and attempts to connect to Windows 2000/XP shares, via port 445/tcp. If it can connect then it utilizes a brute-force dictionary password crack routine to log on to the remote system. The dictionary of passwords may vary depending on the variant. However the most common variant includes 85 passwords which are listed in Appendix A.

If the logon attempt is successful it connects as the administrator of a system and can launch processes as it wishes. It copies itself, Dvldr32.exe, and Trojan installer, inst.exe, to the system Windows directory on the remote computer. It creates the following registry entry so that the worm is run automatically each time Windows is started:

HKEY\_LOCAL\_MACHINE\SOFTWARE\Microsoft\Windows\CurrentVersion\Run\  $m$ essnger =  $\epsilon$ pathname of worm $>$ 

When Dvldr32.exe is executed for the first time, it drops the files, psexec.exe in the current folders and inst.exe in the following startup folders:

- C\$\WINNT\All Users\Start Menu\Programs\Startup\
- C\WINDOWS\Start Menu\Programs\Startup\
- C\$\Documents and Settings\All Users\Start Menu\Programs\Startup\

Dropping the file, inst.exe, in these folders ensures that the backdoor component is executed at startup. And to prevent multiple instances of itself from executing, Deloder creates a unique mutex named "testXserv".

F = <panniame of worms<br>
Idr32.exe is executed for the first time, it drops the files, pse<br>
Infolders and inst.exe in the following startup folders:<br>
C\$\WINNT\All Users\Start Menu\Programs\Startup\<br>
C\WINDOWS\Start Menu\Pro According to Sophos, the attacking worm uses psexec to set the file attributes for inst.exe and Dvldr32.exe to read-only, attempts to launch inst.exe and Dlvdr32.exe, and attempts to disable the network shares C\$, D\$, E\$, F\$, IPC\$ and ADMIN\$.

Once the machine is restarted psexec.exe is executed and the victim computer picks random addresses and attempts to compromise other systems.

When executed, inst.exe drops the two Trojan backdoors into the system. One backdoor the IRC bot Trojan uses the following files:

- %windir%\Fonts\rundll32.exe
- %sysdir%\cygwin1.dll

and the other backdoor a VNC server is composed of the following files:

- **Wwindir%\Fonts\explorer.exe**
- **Whindir%\Fonts\omnithread\_rt.dll**
- %windir%\Fonts\VNCHooks.dll

Where "%windir%" is Windows root directory and "%sysdir%" is the Windows System directory.

The worm creates two keys in the Windows Registry, so that the Trojan backdoor components will be run next time Windows starts.

HKEY\_LOCAL\_MACHINE\Software\Microsoft\Windows\CurrentVersion\Run\ "TaskMan" = "%windir%\Fonts\rundll32.exe" HKEY\_LOCAL\_MACHINE\Software\Microsoft\Windows\CurrentVersion\Run\ "Explorer" = "%windir%\Fonts\explorer.exe"

When the worm launches rundll32.exe the IRC Trojan connects utilizing port 6667/tcp to an IRC server. According to McAfee the list of IRC servers is as follows:

cocket.nailed.org cocket.mooo.com cocket.bounceme.net cocket.phathookups.com cocket.gotdns.com cocket.ma.cx cocket.orgdns.org cocket.minidns.net cocket.dyn.nicolas.cx cocket.dynup.net cocket.pokemonfan.org cocket.staticcling.org cocket.getmyip.com

Once the Trojan connects to one of the IRC servers, it listens on a channel for commands.

When the worm launches "explorer.exe" the VNC server is initiated listening on 5800/tcp or 5900/tcp.

#### **Diagram**

**Example 2018**<br> **CONSERVATE CONSECONS**<br> **CONSECONS INSTERNATIONS**<br> **CONSECONS INSTERNATIONS CONSECONS**<br> **CONSECONS INSTERNATIONS**<br> **CONSECONS**<br> **CONSECONS**<br> **CONSECONS**<br> **CONSECONS**<br> **CONSECONS**<br> **CONSECONS**<br> **CONSECONS**<br> The following diagram illustrates an attacker scanning a group of target systems looking for the open port TCP/445. If the port is open the worm will connect and attempt to login to the Administrator utilizing a brute-force password crack routine. If the worm is successful, the system will be infected and will begin the vicious cycle of scanning other targets to compromise.

#### **Figure 1 Deloder Worm Exploit**

#### **How to Use the Exploit**

Once connected to an IRC Server the system would be controlled by the Bot Master. The compromised system would be monitoring the channel for certain trigger words and would perform actions accordingly.

The bot can easily be requested to send most any information about itself up the channel such as CPU speed, available RAM, logical drives, available disk space, and any data contained on the logical drives.

Use the Exploit<br>
The compromised system would be controlled by<br>
the compromised system would be monitoring the channel<br>
ords and would perform actions accordingly.<br>
Sans easily be requested to send most any information abo Additionally the IRC channel can be used by the Bot Master to send attack commands. And commands sent over the IRC channel are sent to all of the bots at the same time. Therefore if there are hundreds of bots on a channel and the Bot Master sends out an attack command, then several hundred systems will be performing the attack. The following is a list of a few of the Distributed Denial of Service(DDOS) attack possibilities:

- ICMP ping flood attacks this sends a ping flood of size and amount which has been defined by the Bot Master to a target IP address. This form of attack is considered a bandwidth saturation attack because it stops any useful data from getting in or out of a network.
- IGMP packet flood attack this sends malicious fragmented IGMP packets to a targeted computer. Fragmented IGMP packets will often cause un-patched Windows 98 systems to BSoD(Blue Screen of Death) or in some cases cause the system to force a reboot. This form of attack is also considered a bandwidth saturation attack.
- UDP packet of Death this sends a UDP packet of size and amount which has been defined by the Bot Master to a target IP address on random ports between 1000 and 6669.

As stated earlier, VNC is a remote display tool which can be used to view the computer screen and take over the keyboard and mouse control of a compromised system. The intruder would have the same capabilities over the system as if he were sitting in front of the compromised system. Once a system has been compromised by the Deloder, only three steps would be required for an intruder to dominate a compromised system:

- The intruder would need to locate the system by scanning for systems with ports 5800/tcp and 5900/tcp open.
- The intruder would need to connect to the remote system
- The intruder would need to enter the password "strict" as stated by KLC Consulting.

wire points solowicly and solowicly opent.<br>The intruder would need to connect to the remote system<br>The intruder would need to enter the password "strict" as :<br>KLC Consulting.<br>point, an intruder would have access to any dat After that point, an intruder would have access to any data stored on the local computer and all logical drives. The intruder would also have access to any data that passes through the computer such as account numbers that are entered for an Internet transaction, even though they were not stored. The Internet part of the transaction might have been encrypted but the account data could be captured before it was encrypted since keystrokes can be monitored.

Since the worm performs a number of different tasks a combination of existing programs would be required to exploit this vulnerability. And a manual exploit could be performed in the event that no automated tools were available. You may recall that the worm performs the following steps:

- 1) Scan for open Windows shares utilizing port 445/tcp
- 2) Perform a brute-force dictionary attack
- 3) Copy worm, IRC Trojan, and VNC applications to victim computer and setting file attributes.
- 4) Set Registry keys
- 5) Execute worm, IRC Trojan, and VNC applications on victim computer
- 6) Repeat

In order to perform the above tasks the following programs could be used:

1) Scan for systems with port 445 open by using a tool such as SuperScan which was developed by Foundstone, Inc.

SuperScan is a powerful connect-based TCP port scanner, pinger and hostname resolver. Its multithreaded and asynchronous techniques make this program extremely fast and versatile. It can perform ping scans and port scans using any IP range or extract addresses from a specific text file. It can resolve and reverse-lookup any IP address or range. Modify the port list and port descriptions using the built in editor. Connect to any discovered open port using user-specified "helper" applications (e.g. Telnet, Web browser,

FTP) and assign a custom helper application to any port. Save the scan list to a text file. And it has a user friendly interface.

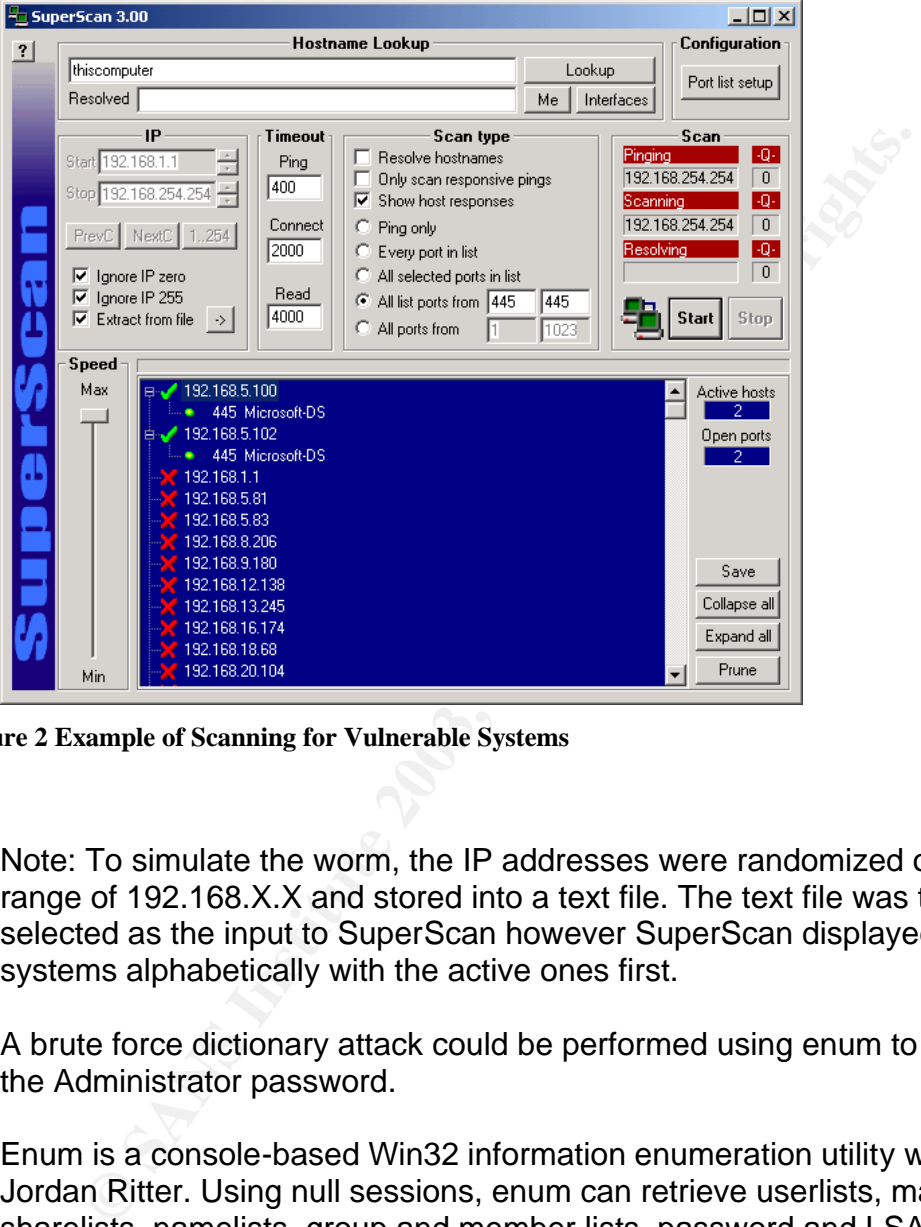

The following figure is an example of using SuperScan to scan a range of /16 addresses for systems with port 445 active.<br>Experiments and

**Figure 2 Example of Scanning for Vulnerable Systems**

Note: To simulate the worm, the IP addresses were randomized over the range of 192.168.X.X and stored into a text file. The text file was then selected as the input to SuperScan however SuperScan displayed the systems alphabetically with the active ones first.

2) A brute force dictionary attack could be performed using enum to determine the Administrator password.

Enum is a console-based Win32 information enumeration utility written by Jordan Ritter. Using null sessions, enum can retrieve userlists, machine lists, sharelists, namelists, group and member lists, password and LSA policy information. Enum is also capable of a rudimentary brute-force dictionary attack on individual accounts.

Once the dictionary file has been created with the desired list of possible passwords, then enum can be used to determine the password for any given that the password is in the dictionary. For example if the passwords were entered into the file dictfile.txt the following enum command would determine which of the passwords was the correct one for the account named *any\_account.* 

enum –D –u *any\_account* –f dictfile.txt *target\_host\_IP\_address*

With *target\_host\_IP\_address* being the IP address of the remote computer. An example which simulates the Deloder worm's password crack is given in Appendix B.

- 3) Once the administrative password is known, CIFS protocol would allow the attacker to copy, create, delete, and set the attributes of files just as the files were on the attacking compute. While CIFS protocol is most often used on Windows operating systems, many other operating systems are capable of utilizing it as previously discussed.
- 4) Since Deloder was written in Microsoft Visual C, a MS VC routine would be required to creating a registry key. The creator could write one himself or many examples are available from sources. Such an example routine is included in Appendix C as written by David Overton.
- 5) In order to remotely execute applications the Remote Process Launch application, psexec.exe, could be utilized.

the administrative password is known, CIFS protocol would<br>er to copy, create, delete, and set the attributes of files just<br>on the attecking compute. While CIFS protocol is most ofter<br>our some standary compute. While CIFS p PsExec developed by Mark Russinovich is a tiny quick routine that lets you execute processes on other systems, complete with full interactivity for console applications, without having to manually install client software. PsExec's most powerful uses include launching interactive command-prompts on remote systems and remote-enabling tools that otherwise do not have the ability to show information about remote systems.

The command format is as follows:

psexec \\computer [-u username [-p password]][-s][-i][-c[-f]][-d] program[arguments]

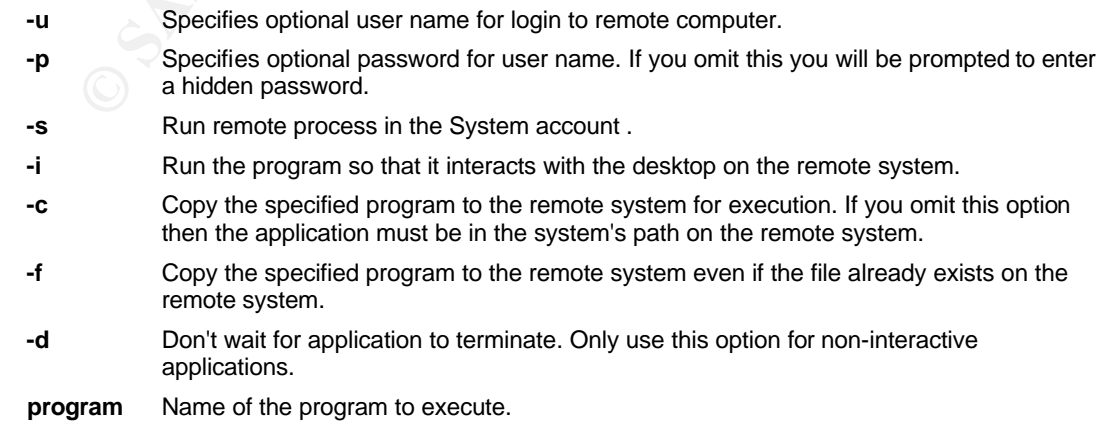

arguments Arguments to pass (note that file paths must be absolute paths on the target system)

For example in order for Deloder to execute Dvldr32.exe on a victim computer the command could look something like the following:

psexec \\*victim\_address* –u Administrator –p *password* –s –d %windir%dvldr32.exe

where *victim\_address* is the IP address of the victim's computer and the password is the Administrative password as discovered above and the %windir% is the folder where the dvldr32.exe is located.

6) By returning to step one, one would simulate the steps taken by the Deloder worm.

#### **Signature of the Attack**

The Windows 2000/XP security log can indicate a possible attack by the Deloder worm. An audit entry of a security event such as a logon attempt can be recorded in the security log. If the security log is examined regularly it is possible to detect this type of attacks.

Appendix D contains a summary listing of the security log after a password attack was performed on a test network. Upon examining the security log it is easy to note that therein lays a listing of a hundred or so logon failures within a time interval of a minute or two. This type of activity of quick logon/logoff failures indicates an automated password crack attempt.

Once the detail is examined the security log shows an entry like the following for each incorrect password attempt:

ere *victim\_address* is the IP address is the Vallets.<br>
Sesword is the Administrative password as discovered above<br>
windir<sup>9</sup> is the folder where the dvldr32.exe is located.<br> **Example 10** the Attack<br> **Consequentally** that Event Type: Failure Audit Event Source: Security Event Category: Logon/Logoff Event ID: 529 Date: 5/4/2003 Time: 6:31:30 PM User:  $\bigcirc$  NT AUTHORITY\SYSTEM Computer: *victim\_ID* Description: Logon Failure: Reason: Unknown user name or bad password User Name: Administrator Domain: *attacker\_ID* Logon Type: 3 Logon Process: NtLmSsp

Authentication Package: **AF19 89999** Factor F8B5 06E46 A169 4E46 A169 4E46 A169 4E46 A169 4E46 A169 4E46 A169 4E46 MICROSOFT\_AUTHENTICATION\_PACKAGE\_V1\_0 Workstation Name: *attacker\_ID*

The above detailed entry shows the date, time, the attacker ID, the victim ID, and that the attacker was attempting to logon to the Administrator account. This entry also shows that the attempt failed because of "Unknown user name or bad password".

The remaining entries in the security log are similar repeats of the above entry with the different passwords from the Deloder worm being attempted.

It should be noted that by default security auditing is not enabled on Windows 2000/XP, so there will likely be no events in the security log. Security auditing can be enabled by an administrator. The administrator would need to perform the following steps:

- 1. Open Local Security Policy from Administrative Tools in Control Panel
- 2. In the left pane open Local Policies and select Audit Policy
- 3. In the right pane right-click on Audit Logon Events and select Failure

Of course if this computer is a member of a domain and the network administrator has configured a Group Policy then the Group Policy overrides the Local Security Policy.

Additionally numerous login failures via Microsoft-ds for a system can indicate an attack. An example of such a suspected attack attempt was captured by Ethereal and is included in Appendix E.

aining entries in the security log are similar repeats of the abifferent passwords from the Deloder worm being attempted<br>be noted that by default security auditing is not enabled on so there will likely be no events in the Ethereal is a free network protocol analyzer for Unix and Windows. It allows one to examine data from a live network or from a capture file on disk. One can interactively browse the capture data, viewing summary and detail information for each packet. Ethereal has several powerful features, including a rich display filter language and the ability to view the reconstructed stream of a TCP session.

This attack was unsuccessful because the Administrator password was a strong one. It is suspected that this was an actual Deloder attack because the symptoms of utilizing port 445/tcp and performing approximately 85 attack attempts are consistent with the worm. The full frame summaries are located in Appendix E with the IP addresses having been sanitized so the attacker was assigned (10.1.1.10) and the target being assigned (10.1.1.4).

An explanation of the most pertinent 11 frames captured are as follows:

Frames 80 – 82 shows the scan taking place where the attacker is determining if the target utilizes SMB on port 445 (Microsoft-ds). Since the target responded with an [ACK] to the attackers [SYN] the target confirms this fact.

The two systems follow through with the connection utilizing the TCP three-way handshake.

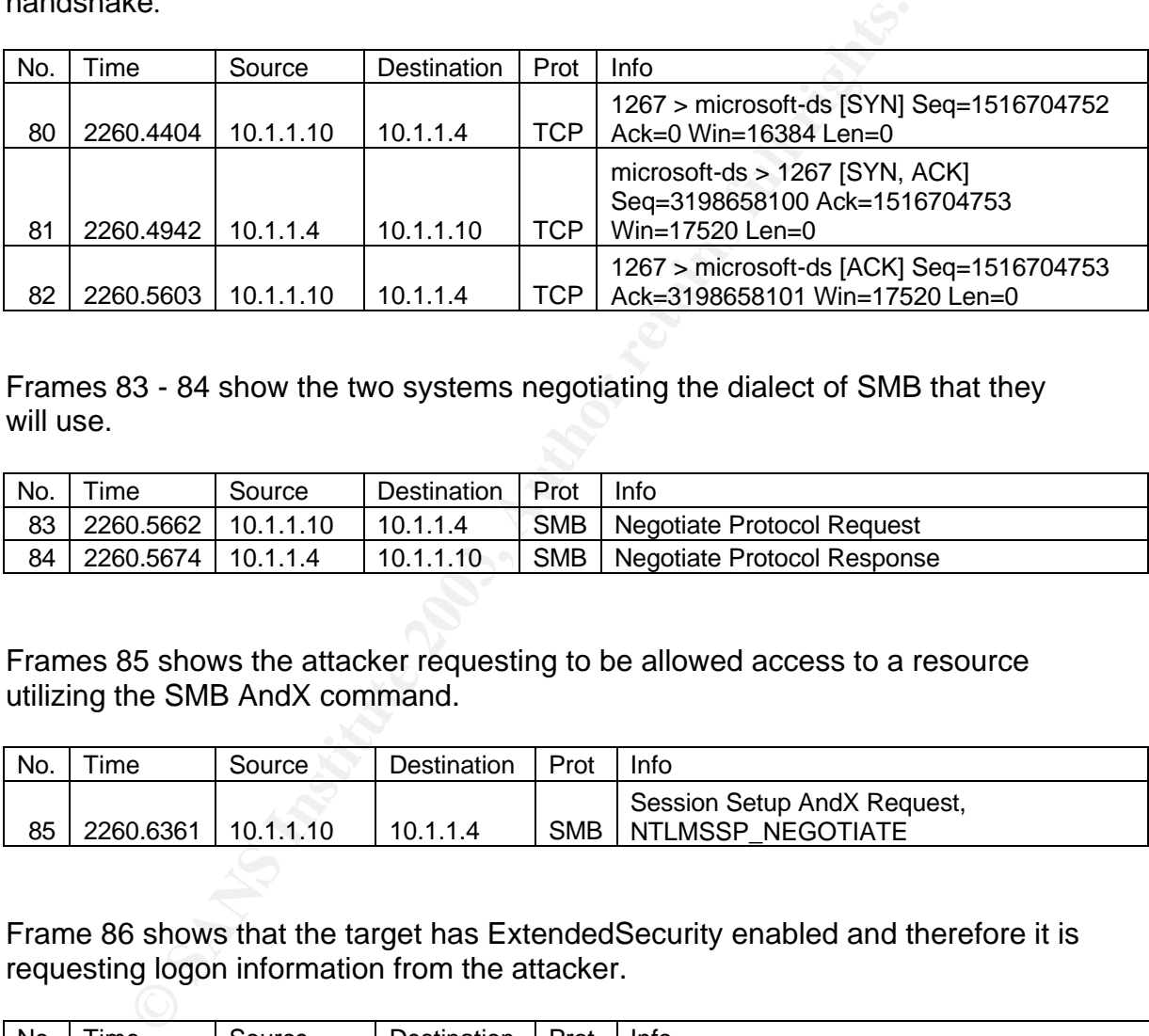

Frames 83 - 84 show the two systems negotiating the dialect of SMB that they will use.

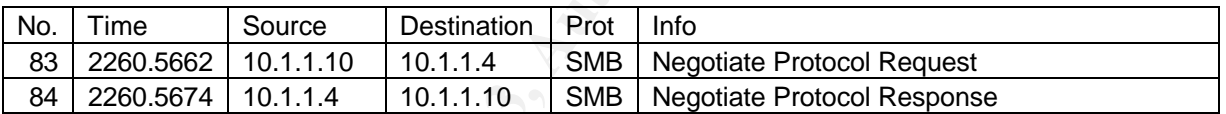

Frames 85 shows the attacker requesting to be allowed access to a resource utilizing the SMB AndX command.

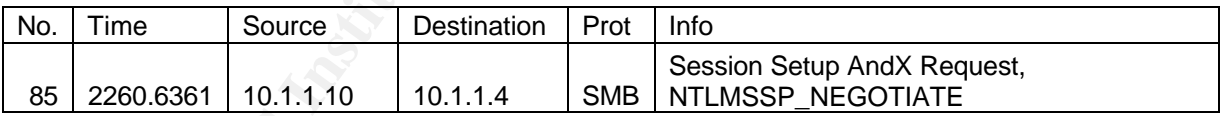

Frame 86 shows that the target has ExtendedSecurity enabled and therefore it is requesting logon information from the attacker.

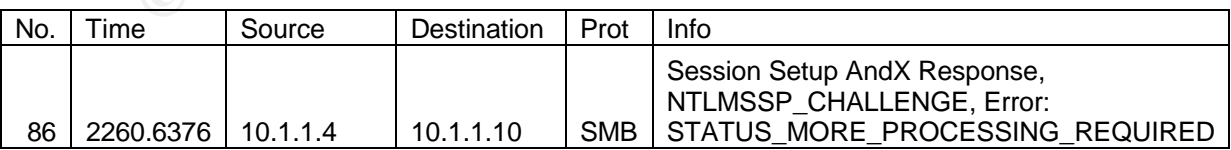

Frame 87 shows the attacker sending logon credentials.

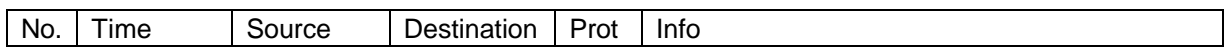

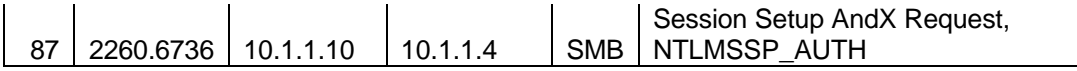

Frame 88 shows the target rejecting the attacker's logon credentials with an error response.

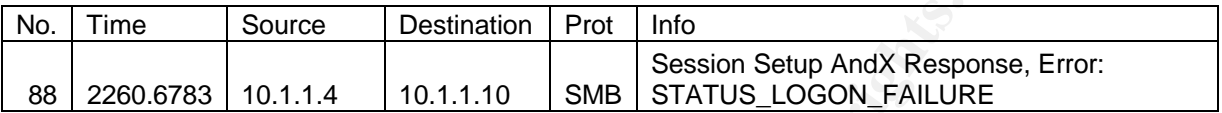

Frame 89 shows the attacker attempting to close the SMB session.

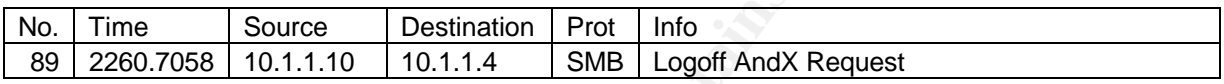

Frame 90 shows the SMB session being dismantled and the target returning an error: "Bad userid" since no UID was ever created.

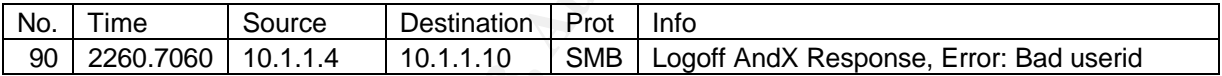

**Example 120.11.14** 10.1.1.10 SMB STATUS\_LOGON\_FAILUR<br> **Example 120.1.1.14** 10.1.1.10 SMB STATUS\_LOGON\_FAILUR<br> **Example 20.1.1.10** SMB Session.<br> **Example 20.1.1.10** 10.1.1.14 SMB Logoff AndX Request<br> **Example 20.1.1.10** 10 The majority of the remaining frames captured are groups of frames like those above where the attacker is attempting to logon utilizing different passwords. When required the attacker will recreate the TCP three-way handshake and SMB dialect negotiation. But if the TCP connection is still valid, the attacker will omit these steps and proceed with the SMB logon attempt.

The final few frames captured terminate the TCP session with a [FIN,ACK] and [ACK] being exchanged between both systems.

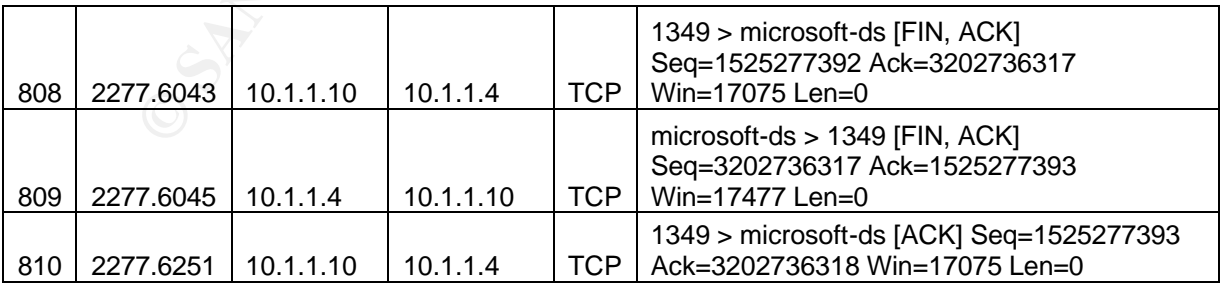

Other ways to detect an attack by the Deloder worm include using anti-virus software created or updated since March 9, 2003. Since the version of

psexec.exe included with Deloder is UPX packed, some versions of anti-virus software such as McAfee will detect this component as IRC/Flood.i.

Other indications of a possible attack by the Deloder worm include widespread scanning for 445/tcp. These can be detected by observing firewall logs and selecting port 445/tcp.

Additionally, if the worm were successful in compromising a host, it may also be detected because:

- it may have unauthorized connections to IRC servers (typically on port 6667/tcp, although ports may vary)
- the VNC package installed will typically listen on ports 5800/tcp or 5900/tcp
- if a compromised system is used in a DDoS attack on another site, large volumes of IP traffic (ICMP, UDP, or TCP) may be detected emanating from the compromised system.

#### **How to Protect Against the Attack**

because:<br>
it may have unauthorized connections to IRC servers (typ<br>
6667/tcp, although ports may vary)<br>
the VNC package installed will typically listen on ports 580<br>
5900/tcp<br>
if a compromised system is used in a DDoS atta Defense in Depth is practical strategy for protecting information systems in today's networked environments. The application of defense techniques should be based on the Protect, Detect, and React paradigm. This means that in addition to incorporating protection mechanisms, organizations need to expect attacks and include attack detection tools and procedures that allow them to react to and recover from these attacks.

The defense posture should be designed around a layered approach such that there are multiple defense mechanisms which present unique obstacles between the adversary and the target. Each of these mechanisms should include both protection and detection measures to increase the risk for the attacker. The defense plan should force the attacker to penetrate the outer perimeter, such as the local and wide area network before even reaching a host.

#### **Defend the network and infrastructure**

For example, ACLs should be deployed on the border routers and should provide logging capabilities. Additionally, a firewall should be deployed with more granularity and logging capabilities. In some situations, these products may be able to alert users to the fact that their machine has been compromised. Furthermore, they should have the ability to block intruders from accessing backdoors over the network. Note that no firewall can detect or stop all attacks, so it is important to continue to follow safe computing practices.

In the case of the intruder activity described above, blocking connections to port 445/tcp from entering or leaving a network reduces the risk of external infected systems attacking hosts inside a network or vice-versa. Of course this assumes that that file shares being accessible to/from the Internet or other networks is not a requirement. If SMB shares across the Internet are required, added protection would be provided if a port 445/tcp filter was customized such that the SMB could be exchanged only between specific IP addresses. Even further protection would be provided if a Virtual Private Network were provided between the two sites. Ingress filtering manages the flow of traffic as it enters a network under administrative control. In the network usage policy of many sites, external hosts are only permitted to initiate inbound traffic to machines that provide public services on specific ports. Thus, ingress filtering should be performed at the border to prohibit externally initiated inbound traffic to non-authorized services. If this is not possible, a port 5800/tcp filter should be installed to block any possible inbound VNC connections.

Egress filtering manages the flow of traffic as it leaves a network under administrative control. There is typically limited need for internal systems to access SMB shares across the Internet, therefore port 445/tcp should be blocked. Additionally, in order to block the IRC backdoor, a port 6667/tcp egress filter should be put in place.

Firewall and router logs should be maintained and monitored for signs of a threat. Any suspicious activity such as high traffic on port 445/tcp should be examined. Additionally any traffic on ports 6667/tcp, 5800/tcp, and 5900/tcp should be carefully investigated.

possible, a port obough merits threat the method of the solution with Connections.<br>
WNC connections. How of traffic as it leaves a network uncertions attering manages the flow of traffic as it leaves a network uncertion. T Some routers/firewalls are capable of taking advantage of a technique called Network Address Translation. NAT is defined as the translation of an IP address known within one network to a different IP address known within another network. By using NAT, systems on an inside network appear as one system to an outside network. This technique still enables the inside systems to have full access to the outside network.

NAT hides the internal network IP addresses through translation so a high level of protection is automatic without any special setup. As a result of the internal addresses being hidden, NAT only allows connections that originate in the inside network, effectively blocking external connections.

Properly written address translators require a person on the outside to first compromise the NAT device before being able to mount an attack against an inside host. Therefore a NAT device should be used as just another layer in the security suite.

#### **Defend the servers and hosts**

Keep the Operating System software and applications software up-to-date If only one thing is done to help protect the safety of a computing environment, software updates should always be promptly installed. Failure to apply "fixes" in a prompt manner can leave a computer exposed unnecessarily to loss or damage of personal files and data. These updates address known exploitable flaws or introduce additional security features.

The automatic update feature offered by many packages should be used to keep the system up-to-date.

#### Run and maintain an anti-virus product

The malicious code being distributed in these attacks is under continuous development by intruders, but most anti-virus software vendors release frequently updated information, tools, or virus databases to help detect and recover from the malicious code involved in this activity. Therefore, it is important that users keep their anti-virus software up to date.

Again, the automatic update feature offered by many anti-virus packages should be used to keep the anti-virus system up-to-date.

#### Disable or secure file shares

If a given computer is not intended to be a server (i.e., share files or printers with others), then "File and Printer Sharing for Microsoft Networks" should be disabled.

For the manicous coue involved in this activity. Therefore, it<br>is keep their anti-virus software up to date.<br>The automatic update feature offered by many anti-virus packs<br>o keep the anti-virus system up-to-date.<br><u>The secur</u> If "File and Printer Sharing for Microsoft Networks" is required the user authentication should also be required and each account should have a wellchosen password. As stated above, a firewall should be considered to control which computer can access these shares.

#### Passwords

Implementation of stringent validation criteria such a strong passwords can help keep the Deloder worm from infecting systems. A strong password should have the following characteristics:

- Contain at least seven characters
- Include upper and lower case letters, numerals, and symbols
- Have at least one symbol character in the second through sixth position
- Have at least four different characters in the password (no repeats)
- Look like a sequence of random letters and numbers

Some don'ts for creating strong passwords:

- Don't use ANY PART of the logon name for the password
- Don't use any actual word or name in ANY language
- Don't use numbers in place of similar letters
- Don't reuse any portion of your old password
- Don't use consecutive letters or numbers like "abcdefg" or "234567"
- Don't use adjacent keys on your keyboard like "qwerty"

#### Account lockout policy

An account lockout policy should be used to help detect and block an automated password attack. The policy would disable an account after a set number of failed logon attempts. The account could be automatically reset after a certain amount of time or could remain disabled until an administrator manually resets it. This feature is disabled by default; therefore to enable this feature one should launch Local Security Policy and proceed to Computer\Configurations\Windows Settings\Security Settings\Account Policies\Account Lockout Policy.

There are three items that must be configured in order to enable this option:

- 1. Account lockout threshold the number of failed logon attempts before the user account is locked out.
- 2. Account lockout duration the number of minutes of how long the account is locked out. A value of zero says that the account is locked out until an administrator unlocks it.
- 3. Reset account lockout counter after the number of minutes that must elapse after a failed logon attempt before the counter resets to 0 the counter for failed attempts. This must be less than or equal to the account lockout duration.

Typically a lockout threshold of 5 attempts and 30 minutes for lockout duration and reset time is sufficient to defend against automated password crack attempts.

#### Programs of unknown origin

**Example 18 Institute 2008** and must be comigured in order to enable this cocount lockout threshold - the number of failed logon attempt<br>
suse raccount is locked out. A value of zero says that the account is locked out. A Programs of unknown origin should not be executed unless the author(s) of a program is known or trusted, a program should never be downloaded, installed, or executed. Users of IRC, Instant Messaging (IM), and file-sharing services should be particularly wary of executing software sent to them by other users or following links sent to them, as this is a common method for intruders to attempt to infiltrate systems.

#### **Security Logs**

On the Windows 2000/XP systems, logon failure auditing should be enabled and the security log file should be examined periodically for unsuccessful logon attempts. Numerous logon failures could represent a possible attack and should be examined further.

#### **What could the vendor do to fix the vulnerability?**

- Require complex passwords for all remote logins
- Require a lockout policy.
- Require logging of logon failures. And build in an intrusion detection system that alerts an administrator whenever there are a large number of logon failures within a short amount of time. When logging is enabled the IP address of the client should also be recorded.
- Require that all passwords passed between client and server be encrypted.
	- Manage the error responses from a Windows 2000/XP system, so that it is difficult to remotely determine if an account has been temporarily locked out.
	- Correct the Denial of Service attack which is possible by sending a string of packets with the [SYN] flag set to a Windows 2000/XP computer with port 445/tcp enabled.

#### **Source Code/Pseudo Code**

The source code for the open-source VNC application (edition 3.3.3.9) can be found at the URL: http://www.uk.research.att.com/vnc/download.html .

VNCHooks.dll – VNC Server component

omnithread\_rt.dll – VNC Server component

explorer.exe – the renamed VNC server

Psexec.exe is a freeware remote process execution utility by SysInternals. At the time of this writing the source code for it was unavailable.

After searching a number of sites including:

http://www.ussrback.com, http://www.packetstormsecurity.org, http://www.resonantcoderz.com/ http://www.virusexchange.org http://www.coderz.com

rt 445/tcp enabled.<br> **Code/Pseudo Code**<br>
ce code for the open-source VNC application (edition 3.3.3.<br>
the URL: http://www.uk.research.att.com/vnc/download.html<br>
NCHooks.dll – VNC Server component<br>
plorer.exe – the renamed and several web search engines, it was determined that the source code and pseudo code for the following main Deloder routines were unobtainable at the time of this writing:

rundll32.exe – IRC client

cygwin1.dll – a component required by rundll32.exe the IRC client

inst.exe – backdoor Trojan installer

dvldr32.exe – Worm/Trojan package file

#### **Additional Information and Sea Angle 30 Fa27 8980 FB5 066 9980 FB5 066 B5 066 866 A169 4E46 A169 4E46 A169 4E46**

Storage Networking Industry Association. Internet Engineering Task Force (IETF). "The Common Internet File System (CIFS) Technical Reference." Revision 1.0. March 2002, http://www.snia.org/tech\_activities/CIFS/CIFS-TR-1p00\_FINAL.pdf (25 Mar. 2003)

Hobbit, "CIFS: Common Insecurities Fail Scrutiny." Avain Research. Jan. 1997. URL: http://web.textfiles.com/hacking/cifs.txt (5 Apr. 2003)

Klevin, John. "CIFS Explained." CodeFX. 2001. URL: http://www.codefx.com/CIFS\_Explained.pdf (25 Mar. 2003)

Overton, David. "Get Easy Registry Access." 16 Aug. 2000, URL: http://planet-source-code.com (24 Apr. 2003)

Richard Sharpe, "Just what is SMB ?". V1.2 . 8 Oct. 2002. URL: http://samba.anu.edu.au/cifs/docs/what-is-smb.html (25 Mar. 2003)

Russinovich, Mark. "PsExec." "Sysinternals Freeware – Utilities for Windows NT and Windows 2000." Sysinternals. 26 Apr. 2002. URL: http://www.sysinternals.com/ntw2k/freeware/psexec.shtml (21 Apr. 2003)

Lai, Kyle. "Deloder Worm/Trojan Analysis (Deloder-A)." version 1.1. KLC Consulting, Inc. 11 Mar. 2003. URL: http://www.klcconsulting.net/deloder\_worm.html (12 Mar. 2003)

Computed Computed Computed Computed Computed Computed Computed Computed Computed Computed Computed Computed Computed Computed Computed Computed Computed Computed Computed Computed Computed Computed Computed Computed Comput Lai, Kyle. "Deloder worm loads VNC and its password, watch out…" KLC Consulting, Inc. 27 Mar. 2003. URL: http://www.klcconsulting.net/articles/deloder/deloder\_loads\_vnc\_password.pdf (10 May. 2003)

McAfee Security. "W32/Deloder.worm." "Virus Information Library." 9 Mar. 2003. URL: http://vil.mcafee.com/dispVirus.asp?virus\_k=100127.htm (11 Apr. 2003)

McAfee Security. "IRC-Pitchfork." "AVERT Research Center." 12 Mar. 2003. URL: http://vil.nai.com/vil/content/v\_100129.htm (17 Mar. 2003)

McAfee Security. "BackDoor-ARG." "AVERT Research Center." 12 Mar. 2003. URL: http://vil.nai.com/vil/content/v\_100128.htm (17 Mar. 2003)

McAfee Security. "RemoteAdmin.svr application." "AVERT Research Center." 11 Apr. 2003. URL: http://vil.nai.com/vil/content/v\_100246.htm (21 Apr. 2003)

TrendMicro. "WORM\_DELODER.A." "Virus Encyclopedia." 9 Mar. 2003. URL: http://www.trendmicro.com/vinfo/virusencyclo/default5.asp?VName=WORM\_DEL ODER.A&VSect=T (17 Mar. 2003)

F-Secure, "Deloder." "F-Secure Computer Virus Information Pages." URL: http://www.f-secure.com/v-descs/deloader.shtml (16 Apr. 2003)

Symantec, "W32.HLLW.Deloder." "Symantec Security Response." URL: http://securityresponse.symantec.com/avcenter/venc/data/pf/w32.hllw.deloder.ht ml (17 Mar. 2003)

manyiessponse.syntantec.com/avcemen/vente/roada/pl/w3z.html<br>
Security Solutions. "W32.HLLW.Deloder Virus Information."<br>
W.sss.ca/sensible/home.nsf/docbyid/C2E6210F37A759FC8<br>
W.sss.ca/sensible/home.nsf/docbyid/C2E6210F37A75 Sensible Security Solutions. "W32.HLLW.Deloder Virus Information." URL: http://www.sss.ca/sensible/home.nsf/docbyid/C2E6210F37A759FC85256CE400 64B094?OpenDocument (22 Apr. 2003)

FRISK Software International. "W32/HLLW.Deloder." URL: http://www.fprot.com/virusinfo/descriptions/hllw\_deloder\_A.html (22 Apr. 2003)

SOPHOS. "W32/Deloder-A." URL: http://www.sophos.com/virusinfo/analyses/w32delodera.html (14 Apr. 2003)

Carnegie Mellon Software Engineering Institute. "CERT Advisory CA-2003-08 Increased Activity Targeting Windows Shares." 11 Mar. 2003. URL: http://www.cert.org/advisories/CA-2003-08.html (26 Mar. 2003)

Microsoft Corporation, Inc. "Checklist: Create Strong Passwords." 2 Apr. 2002. URL: http://www.microsoft.com/security/articles/password.asp (10 Apr 2003)

Harbin Institute of Technology & Antiy Labs, "Worm.Dvldr analysis report." 9 Mar. 2003. URL: http://www.antiy.net/cert/a030308a.htm (16 Apr. 2003)

The Mitre Corporation. "CAN-2002-0283 (under review)", 02 May 2002, URL: http://cve.mitre.org/cgi-bin/cvename.cgi?name=CAN-2002-0283 (10 Apr. 2003)

The Mitre Corporation. "CVE-2002-0597", 02 Apr. 2003, URL: http://cve.mitre.org/cgi-bin/cvename.cgi?name=CVE-2002-0597 (10 Apr. 2003)

#### **APPENDIX A Password List**

- < no password >
- 0
- 000000
- 00000000
- 007
- 1
- 110
- 111
- 111111
- 11111111
- $12$
- 121212
- 123
- 123123
- 1234
- 12345
- 123456
- 1234567
- 12345678
- **© SANS Institute 2003, Author retains full rights.** • 123456789
- 1234qwer
- 123abc
- 123asd
- 123qwe
- 2002
- 2003
- 2600
- 54321
- 654321
- 88888888
- a
- aaa
- abc
- $\bullet$  abc123
- abcd
- Admin
- admin
- admin123
- administrator
- alpha
- asdf
- computer
- database
- enable
- $\bullet$  foobar  $\bullet$ • foobar
	- god
	- godblessyou
	- home
	- ihavenopass
	- Internet
	- Login
	- login
	- love
	- mypass
	- mypass123
	- mypc
	- mypc123
	- oracle
	- owner
	- pass
	- passwd
	- Password
	- password
	- pat
	- patrick
	- pc
	- pw
	- pw123
	- pwd
	- qwer
	- root
	- secret
	- server
	- sex
	- super
	- sybase
	- temp
	- temp123
	- test
	- test123
	- win
	- $xp$   $\circledcirc$
	- xxx
	- yxcv
	- zxcv

#### **APPENDIX B Enum Example**

This is an illustration which demonstrates enum as a brute-force dictionary password crack. For this example the password for the Administrator account on the Windows 2000 system was set to "*admin".* The 85 passwords from the Deloder worm's password list were entered into the dictionary file dictfile.txt. The following command could be used to perform the dictionary attack:

enum –D –u Administrator –f dictfile.txt *target\_host\_IP\_address*

And the output would look like the following:

-u Administrator -f dictflie.txt target\_host\_IP\_address<br>
putput would look like the following:<br>
e: Administrator<br>
arget\_host\_IP\_address<br>
d as VSLAPTOP-2KVAdministrator, disconnecting... success<br>
nistrator |<br>
26, Logon fail username: Administrator dictfile: dictfile.txt server: *target\_host\_IP\_address* connected as VSLAPTOP-2K\Administrator, disconnecting... success.

(1) Administrator | return 1326, Logon failure: unknown user name or bad password.

(2) Administrator | 0 return 1326, Logon failure: unknown user name or bad password.

(3) Administrator | 000000 return 1326, Logon failure: unknown user name or bad password.

(4) Administrator | 00000000 return 1326, Logon failure: unknown user name or bad password.

(5) Administrator | 007 return 1326, Logon failure: unknown user name or bad password.

(6) Administrator | 1 return 1326, Logon failure: unknown user name or bad password.

(7) Administrator | 110 return 1326, Logon failure: unknown user name or bad password.

(8) Administrator | 111 return 1326, Logon failure: unknown user name or bad password.

(9) Administrator | 111111 return 1326, Logon failure: unknown user name or bad password. Key fingerprint = AF19 FA27 2F94 998D FDB5 DE3D F8B5 06E4 A169 4E46 (10) Administrator | 11111111 return 1326, Logon failure: unknown user name or bad password.

(11) Administrator | 12 return 1326, Logon failure: unknown user name or bad password.

(12) Administrator | 121212 return 1326, Logon failure: unknown user name or bad password.

(13) Administrator | 123 return 1326, Logon failure: unknown user name or bad password.

(14) Administrator | 123123 return 1326, Logon failure: unknown user name or bad password.

(15) Administrator | 1234 return 1326, Logon failure: unknown user name or bad password.

(16) Administrator | 12345

return 1326, Logon failure: unknown user name or bad password.

inistrator | 123<br>26, Logon failure: unknown user name or bad password.<br>inistrator | 123123<br>26, Logon failure: unknown user name or bad password.<br>inistrator | 1234<br>26, Logon failure: unknown user name or bad password.<br>inist (17) Administrator | 123456 return 1326, Logon failure: unknown user name or bad password.

(18) Administrator | 1234567 return 1326, Logon failure: unknown user name or bad password.

(19) Administrator | 12345678 return 1326, Logon failure: unknown user name or bad password.

(20) Administrator | 123456789 return 1326, Logon failure: unknown user name or bad password.

(21) Administrator | 1234qwer return 1326, Logon failure: unknown user name or bad password.

(22) Administrator | 123abc return 1326, Logon failure: unknown user name or bad password.

(23) Administrator | 123asd return 1326, Logon failure: unknown user name or bad password.

(24) Administrator | 123qwe return 1326, Logon failure: unknown user name or bad password. (25) Administrator | 2002 **Fax7 898 B5 26 A169 4998** Fe46 A169 4E46 A169 4E46 A169 4E46 return 1326, Logon failure: unknown user name or bad password.

(26) Administrator | 2003 return 1326, Logon failure: unknown user name or bad password.

(27) Administrator | 2600 return 1326, Logon failure: unknown user name or bad password.

(28) Administrator | 54321 return 1326, Logon failure: unknown user name or bad password.

(29) Administrator | 654321 return 1326, Logon failure: unknown user name or bad password.

(30) Administrator | 88888888 return 1326, Logon failure: unknown user name or bad password.

(31) Administrator | a return 1326, Logon failure: unknown user name or bad password.

inistrator | 54321<br>26, Logon failure: unknown user name or bad password.<br>inistrator | 654321<br>26, Logon failure: unknown user name or bad password.<br>inistrator | 88888888<br>26, Logon failure: unknown user name or bad password. (32) Administrator | aaa return 1326, Logon failure: unknown user name or bad password.

(33) Administrator | abc return 1326, Logon failure: unknown user name or bad password.

(34) Administrator | abc123 return 1326, Logon failure: unknown user name or bad password.

(35) Administrator | abcd return 1326, Logon failure: unknown user name or bad password.

(36) Administrator | Admin return 1326, Logon failure: unknown user name or bad password.

(37) Administrator | admin password found: admin

#### **APPENDIX C Example MS Visual C++ Routine**

This routine was obtained from http://www.planet-source-code.com and was submitted by David Overton. It is a subroutine which will create a registry key and is written in C.

```
EXAMPLE SANS INSTITUTE 2003, AUTHRET SANS INSTITUTE 2003, AUTHRET SECURITY.<br>
CONSTRANT RETAINING INSTITUTE 2003, AUTHRET SECURITY.<br>
CONSTRANT RETAINING FULL RETAINMENT SANSWARD SUBSEX COPTION NON VOLATILE,<br>
COPTION 
// Creates a key specified by pszSubKey - you can't create
// keys directly under HKEY_LOCAL_MACHINE in Windows NT or 2000
// just for an extra bit of info.
bool CRegistry::CreateKey(HKEY hKeyRoot, LPCTSTR pszSubKey)
{
    HKEY hKey;
    DWORD dwFunc;
    LONG lRet;
    lRet = RegCreateKeyEx(
       hKeyRoot, 
       pszSubKey,
       0,
       (LPTSTR)NULL,
      REG_OPTION_NON_VOLATILE,
       KEY_WRITE, 
       (LPSECURITY_ATTRIBUTES)NULL,
       &hKey,
       &dwFunc
    );
    if(lRet==ERROR_SUCCESS) {
       RegCloseKey(hKey);
       hKey = (HKEY)NULL;
       return true;
    }
    SetLastError((DWORD)lRet);
    return false;
```

```
}
```
#### **APPENDIX D Security Log Listing**

This table is the Security Log from a Windows 2000 system after logon failures had been enabled. An automated password attack was performed on a test network using a brute-force password crack program. Upon examining the security log it is easy to note that therein lies a listing of a hundred or so logon failures within a time interval of a minute or two. This type of activity of quick logon/logoff failures indicates an automated password crack attempt. Note that the client name of the computer performing the attack is given.

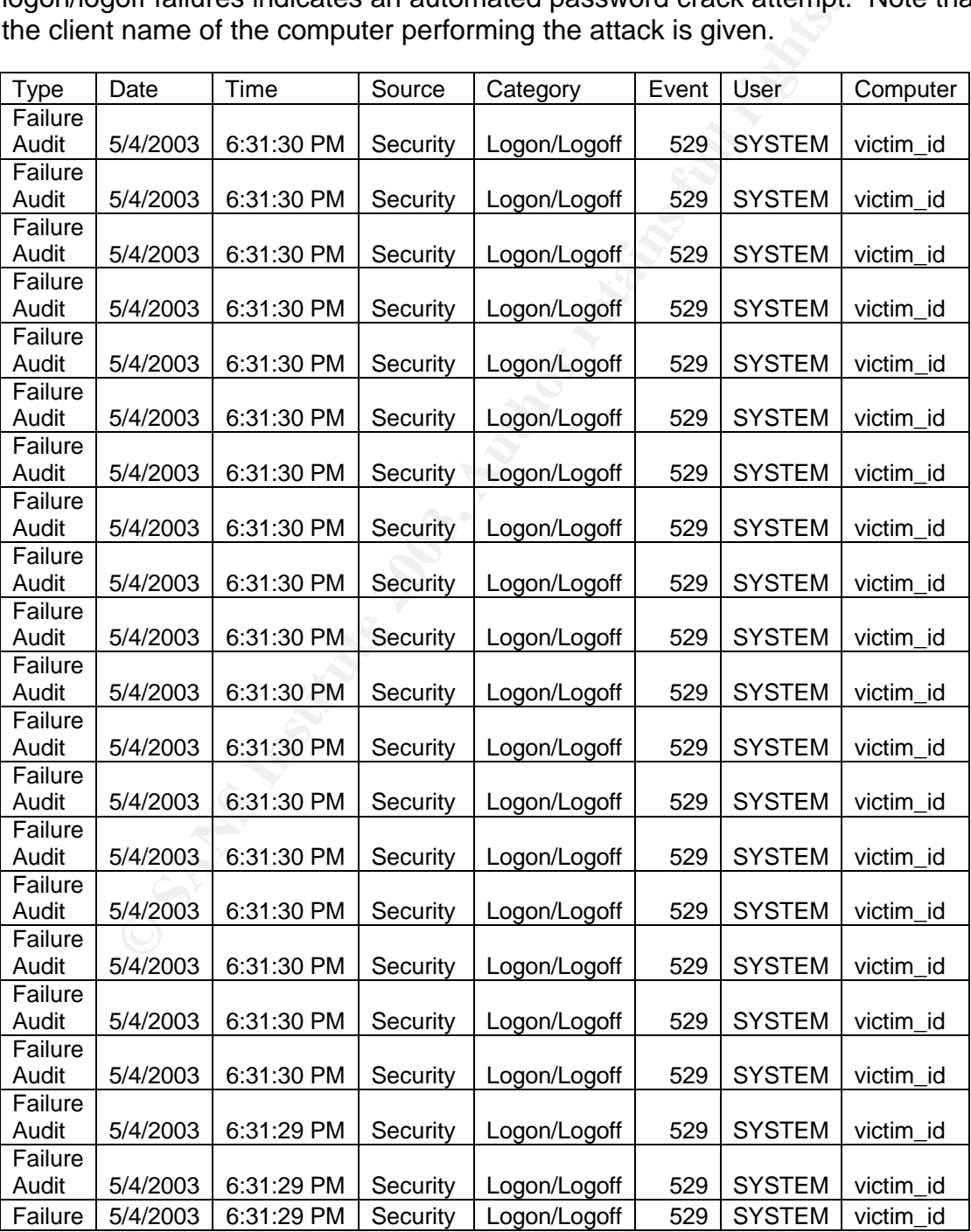

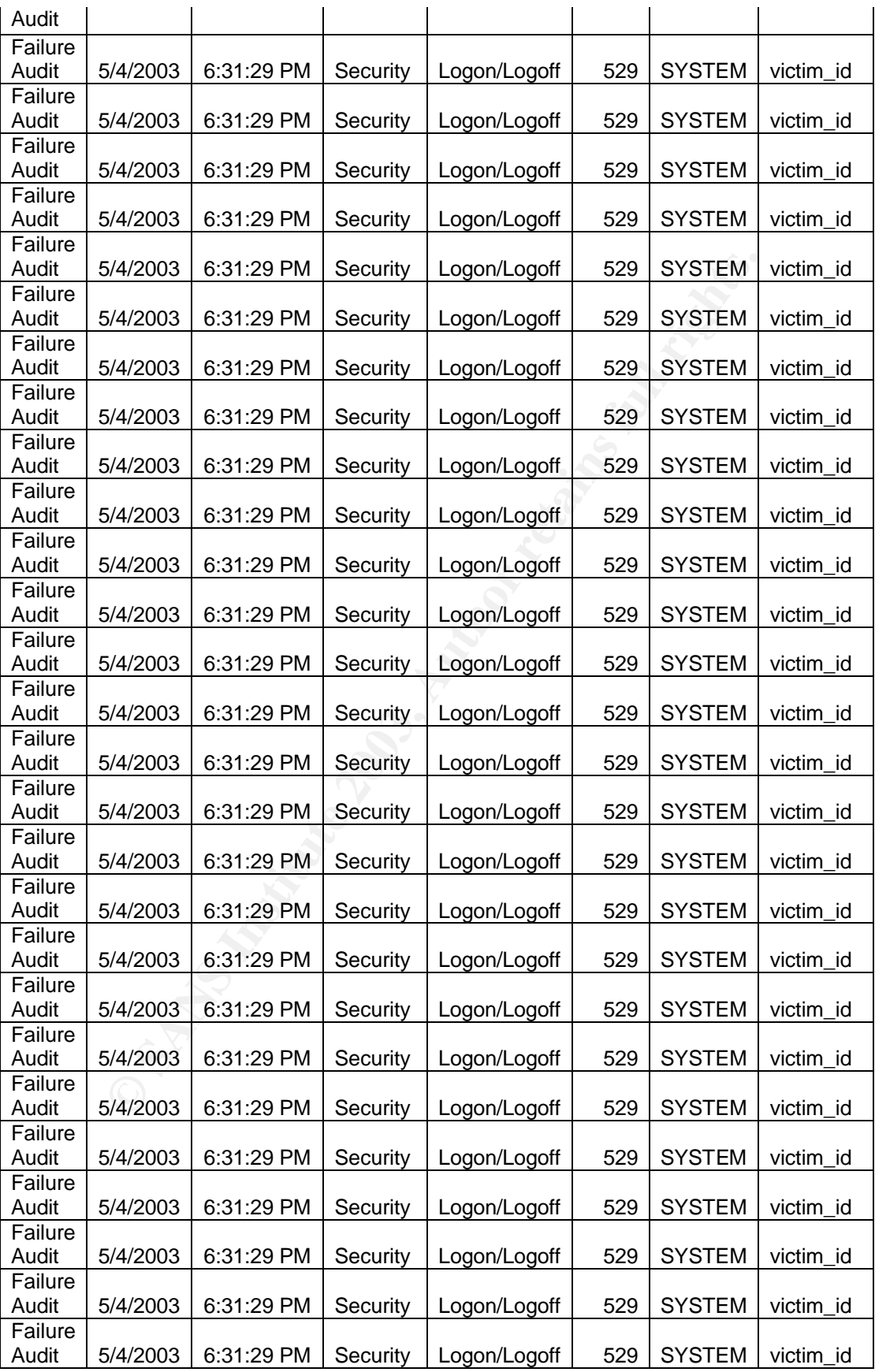

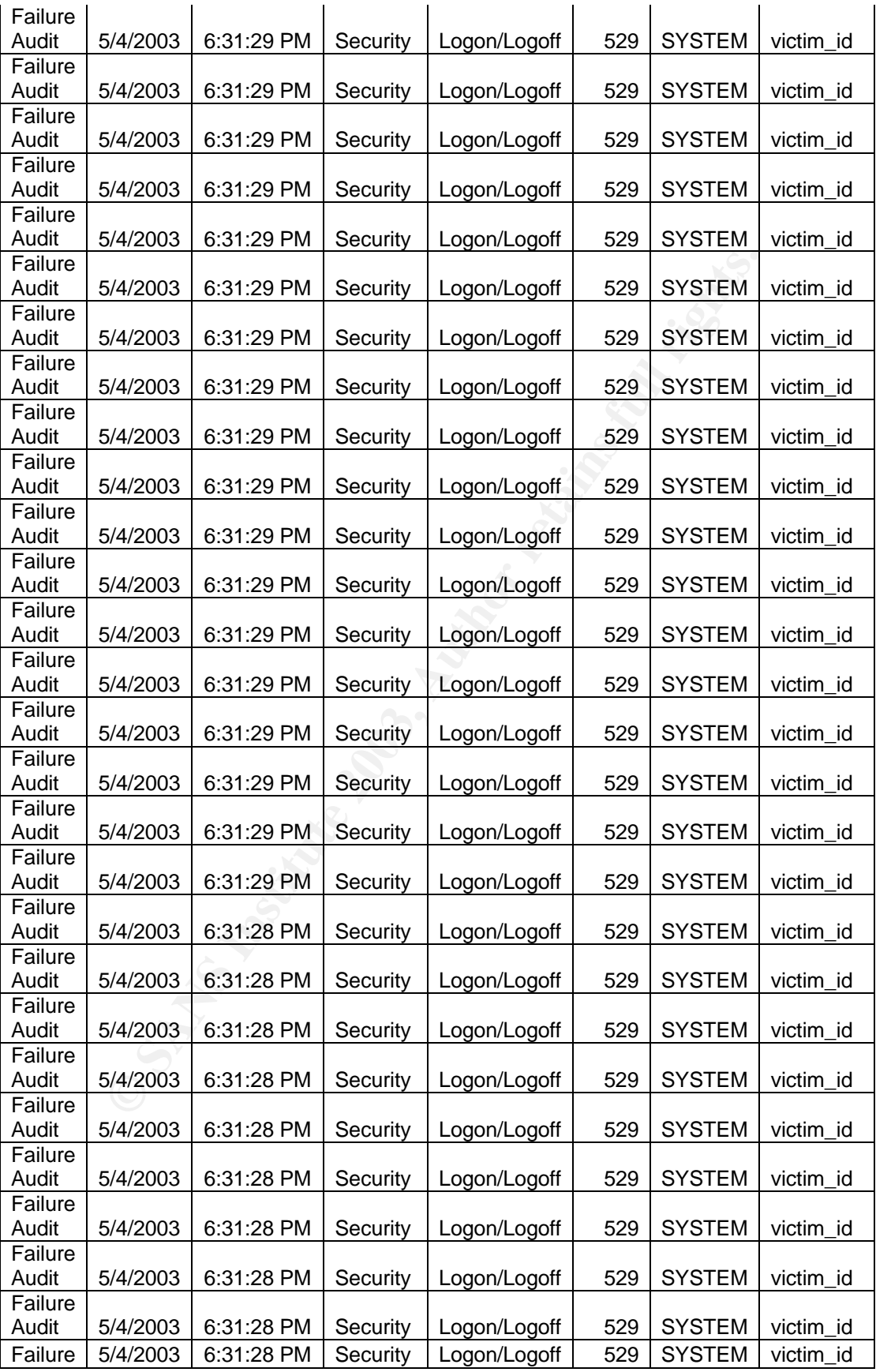

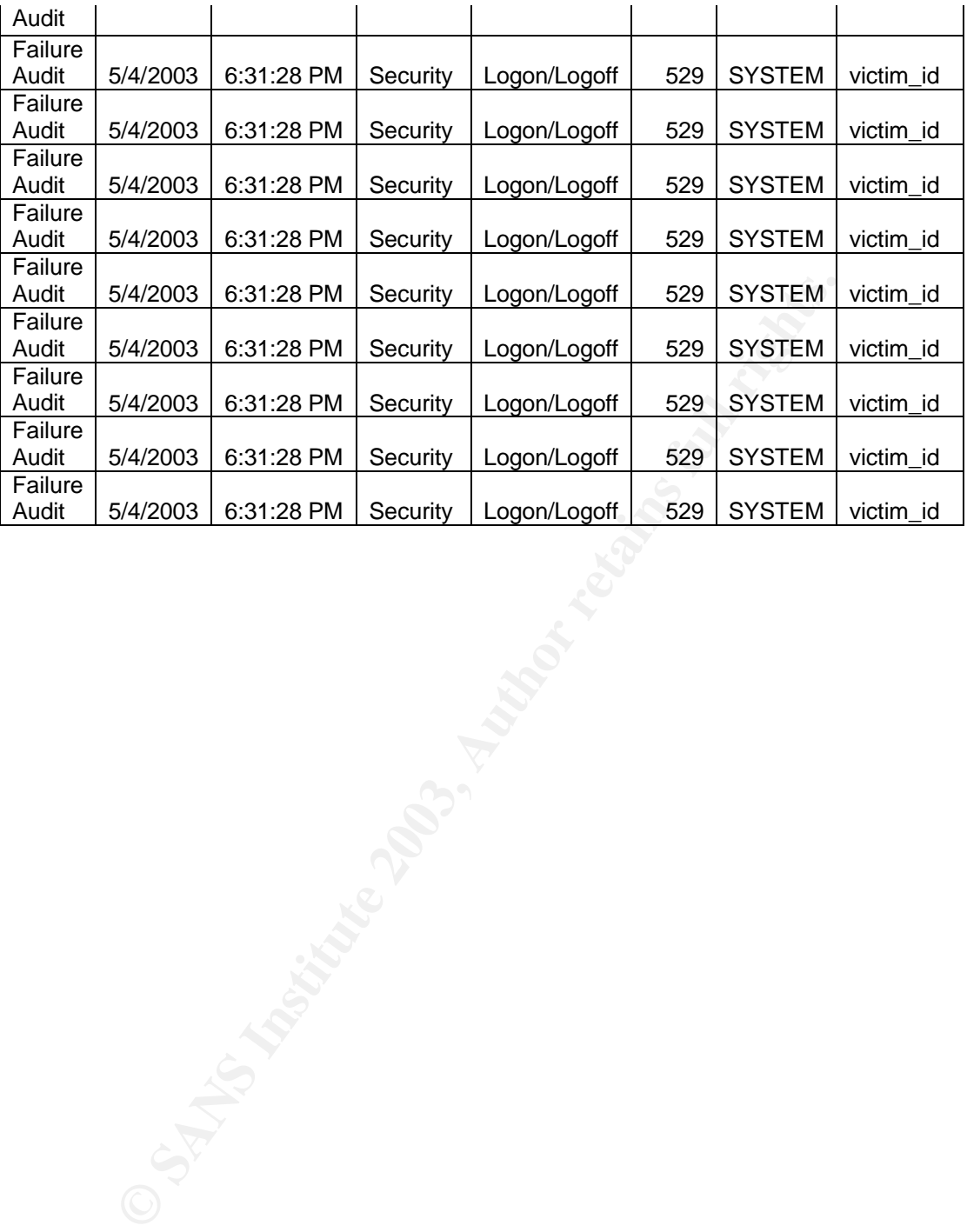

#### $\mathbf{F} = \mathbf{F} \mathbf{F} \mathbf$ **APPENDIX E Sample Attack Attempt Logs**

This log was recorded on 4/13/03 by Ethereal on a Windows 2000 system. The attacker was 10.1.1.10 and the target was 10.1.1.4. The data was copied into Excel for formatting purposes.

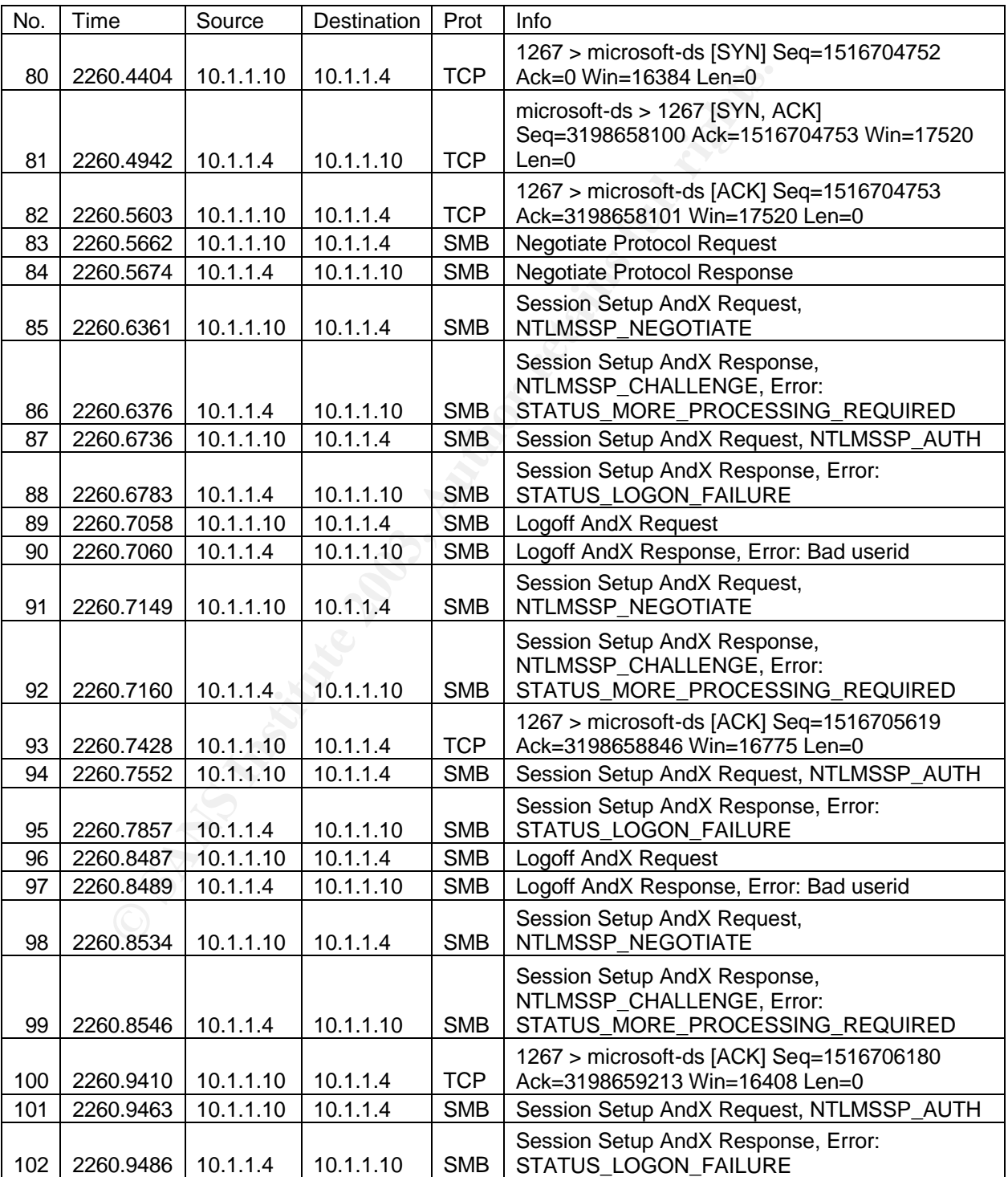

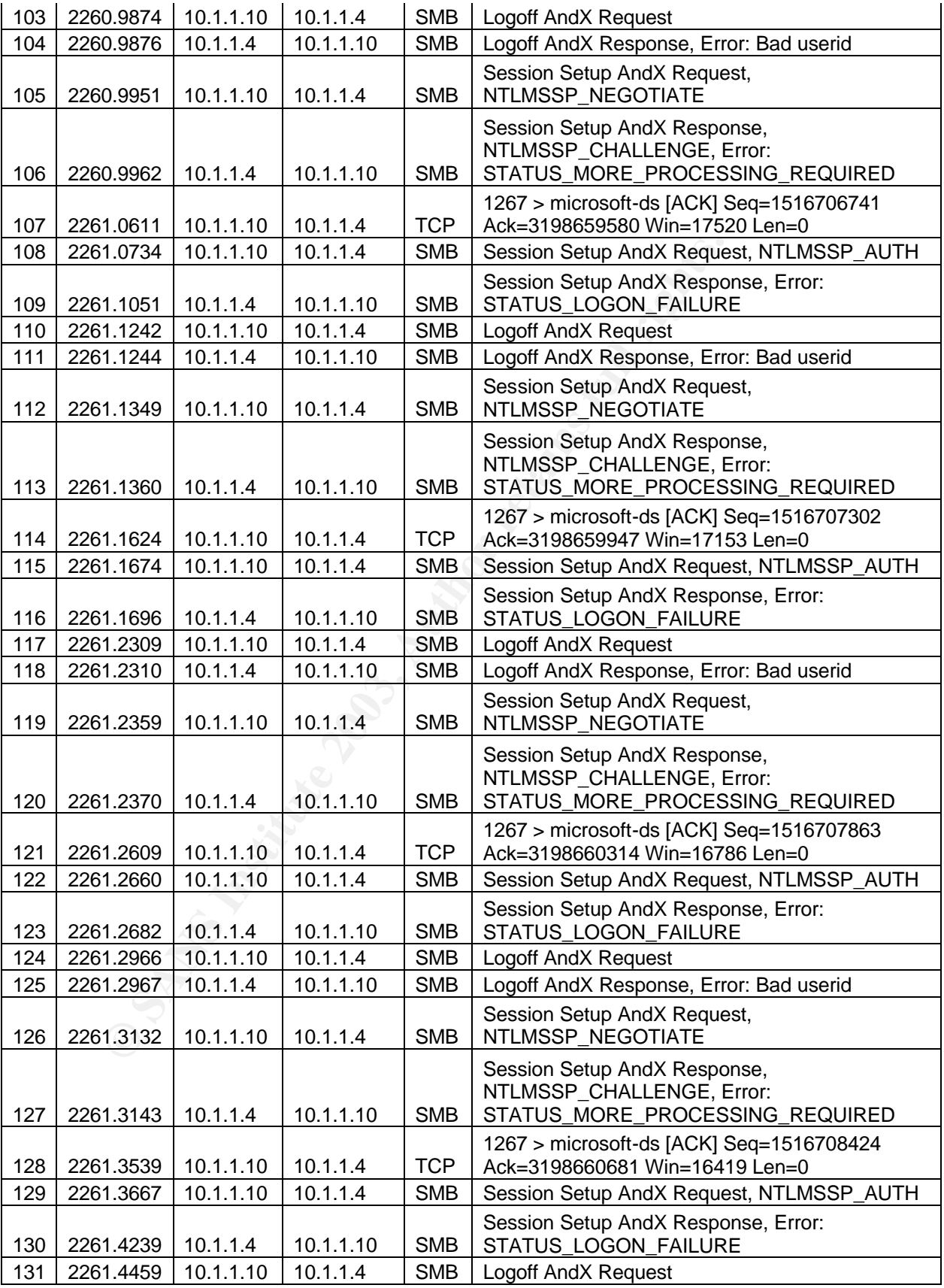

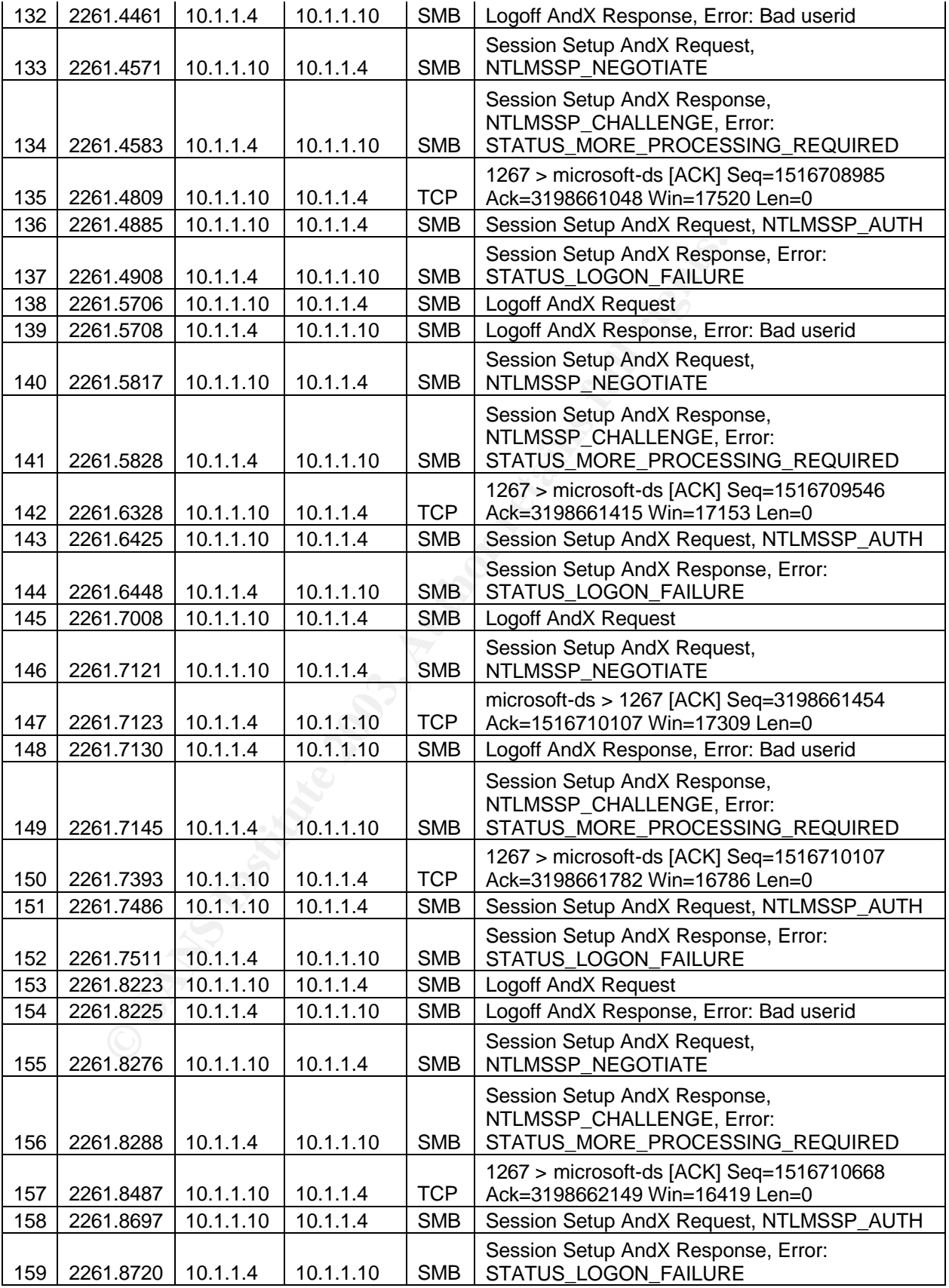

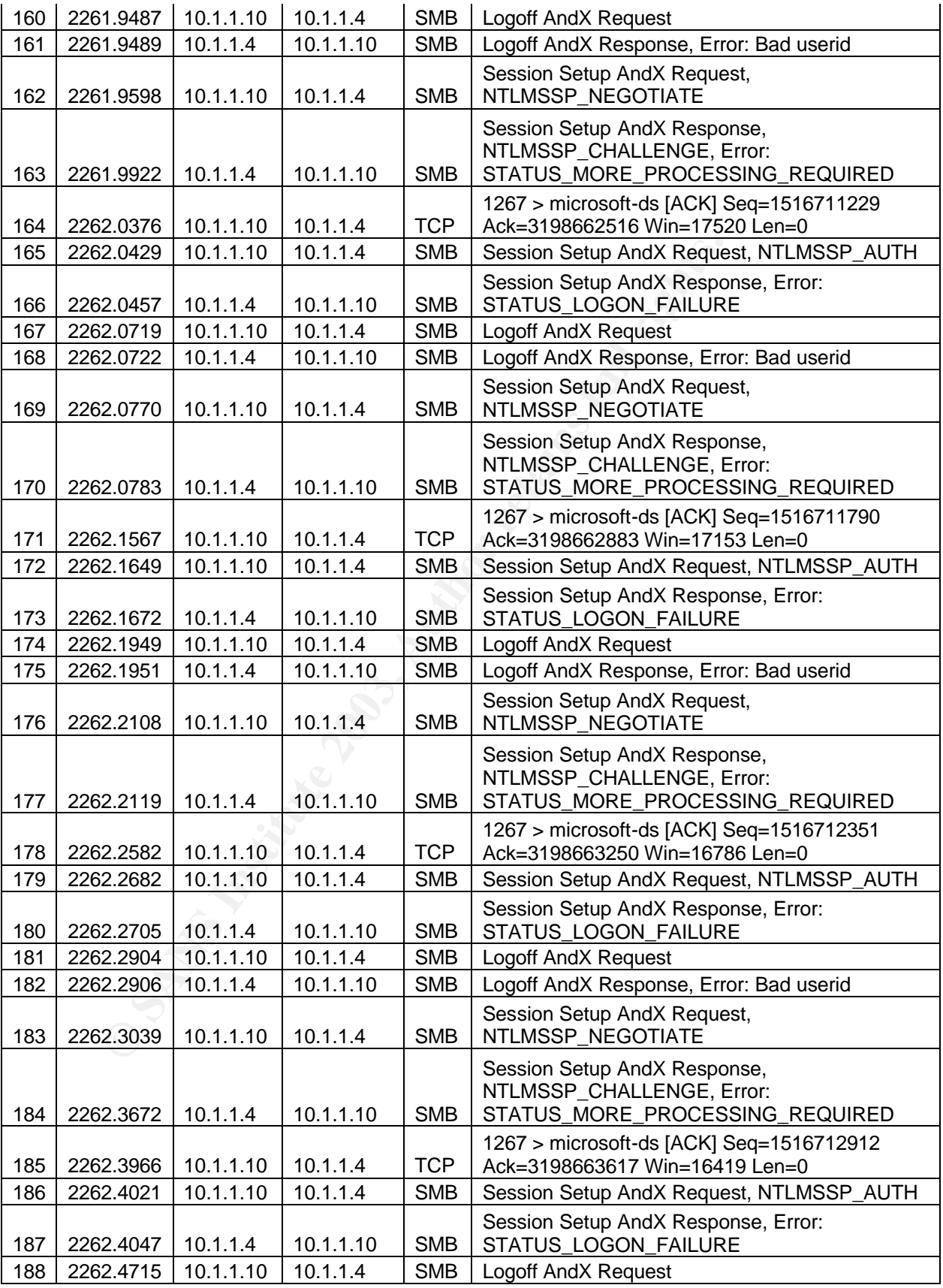

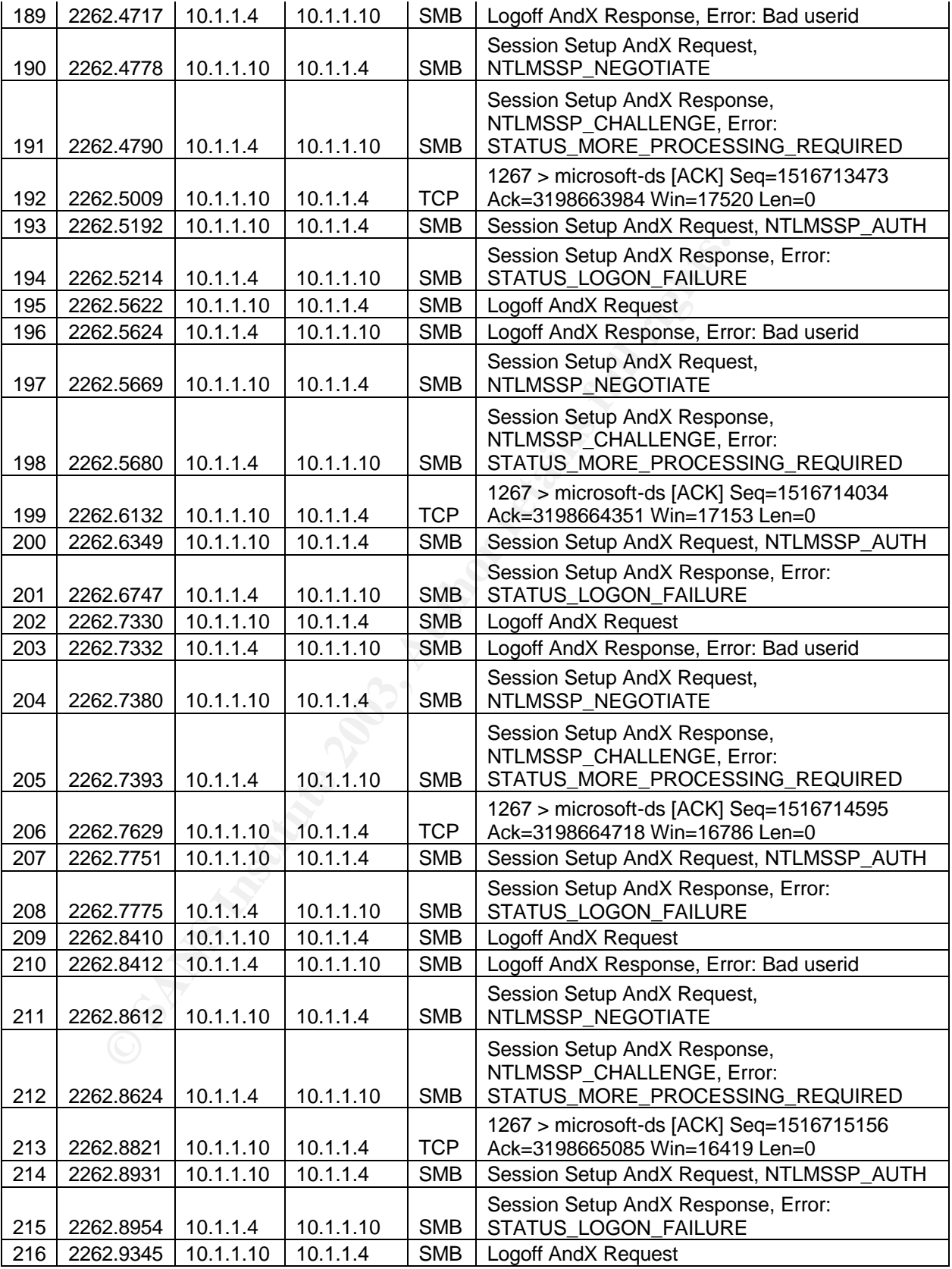

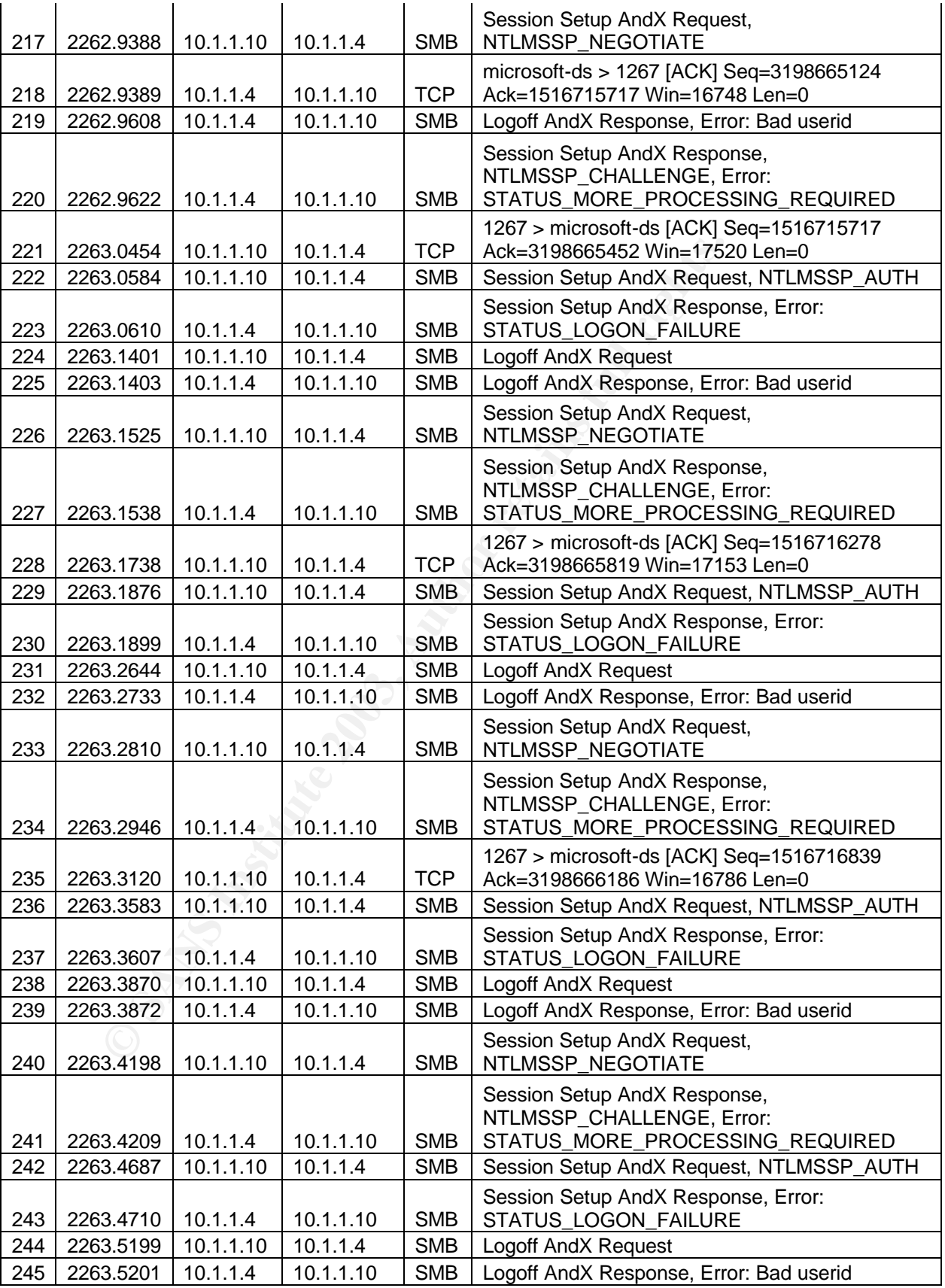

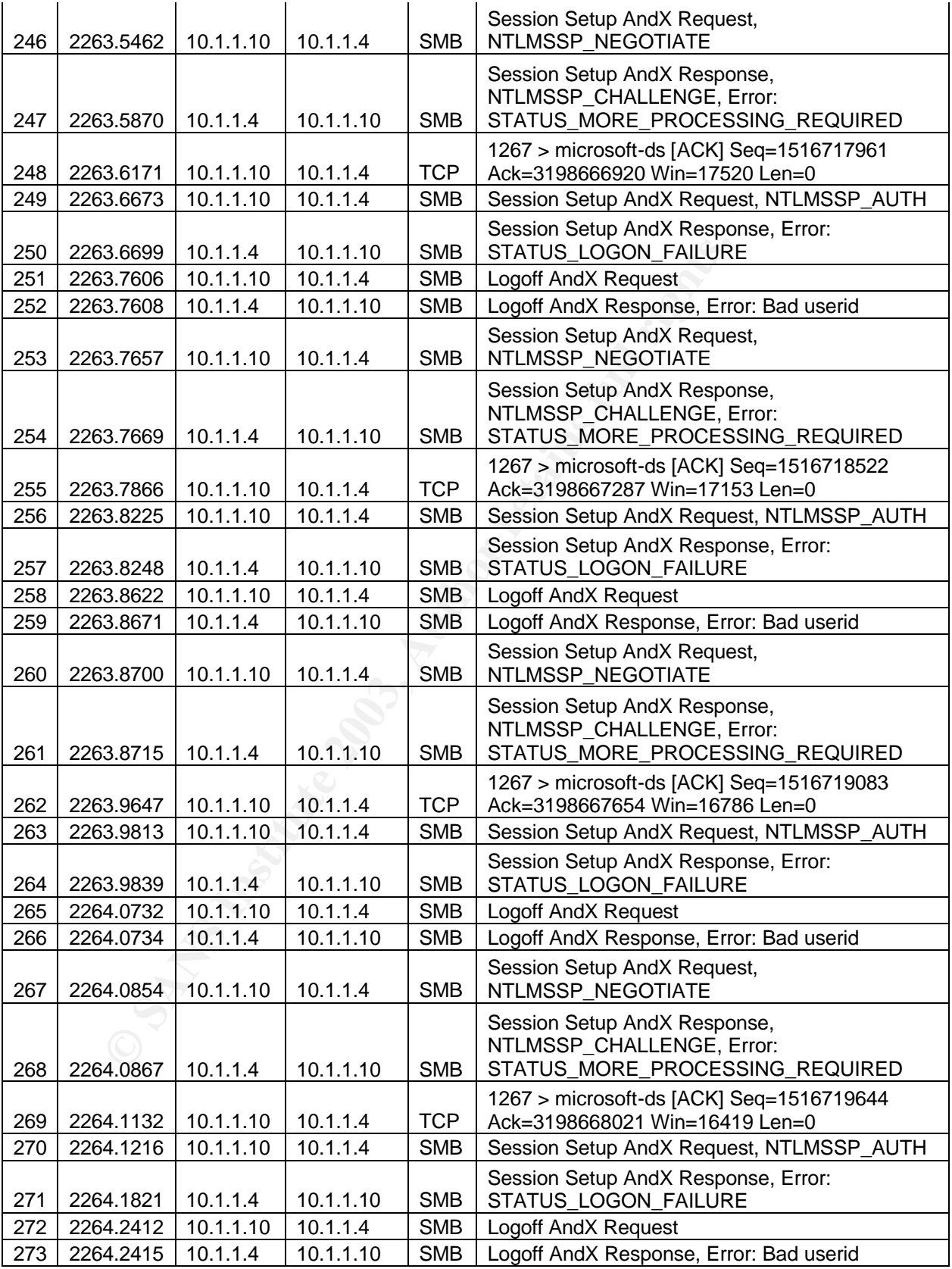

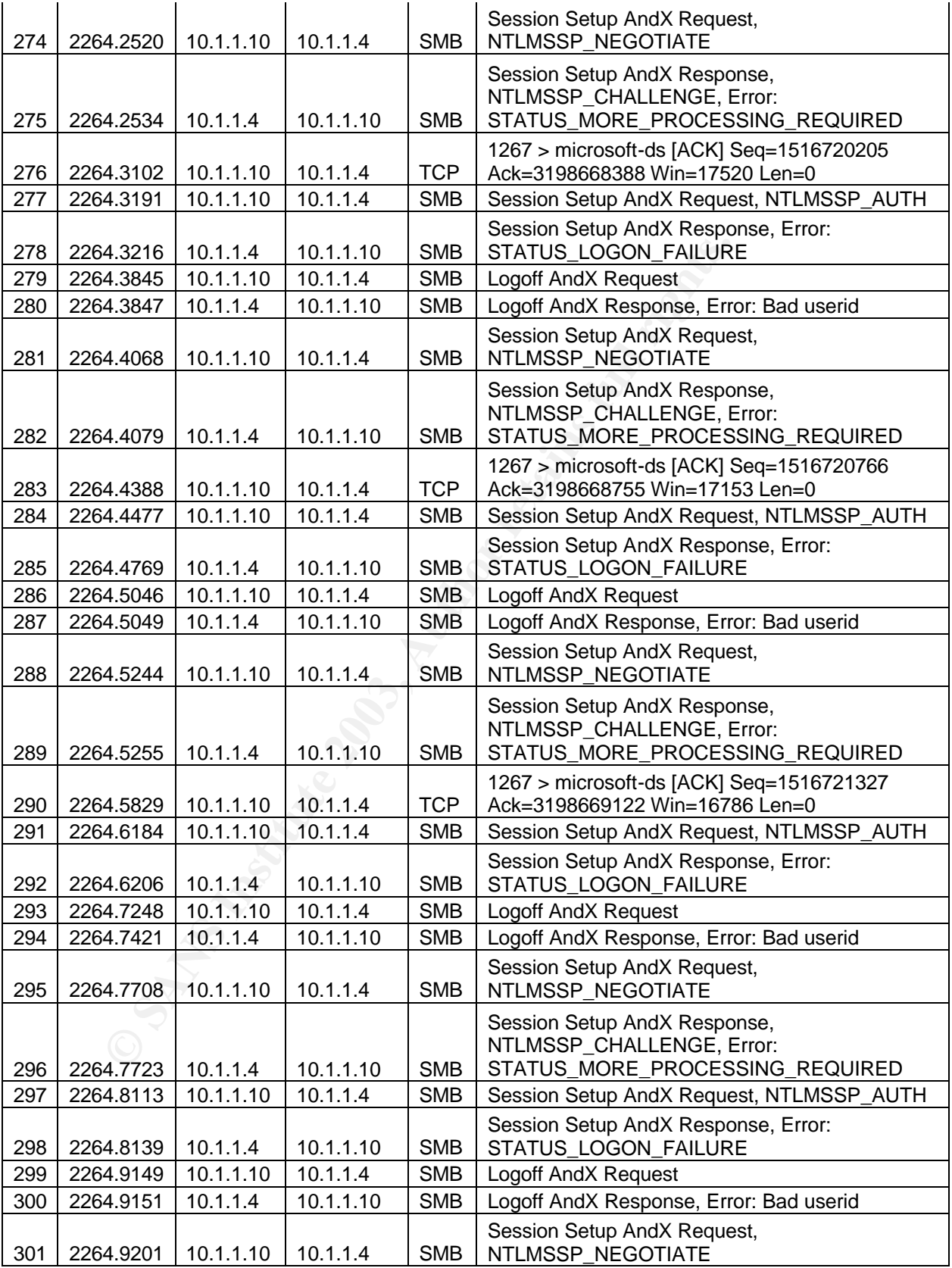

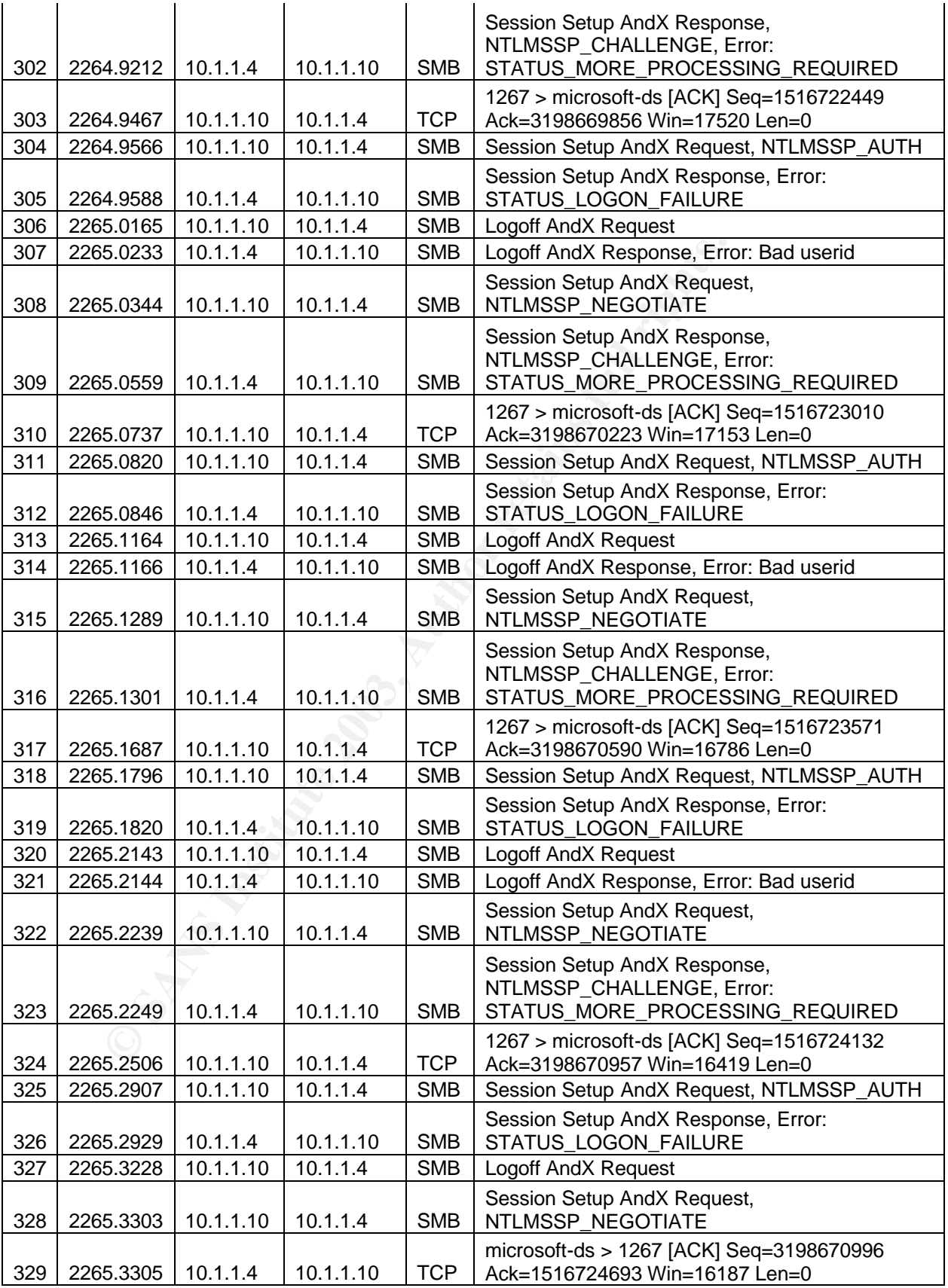

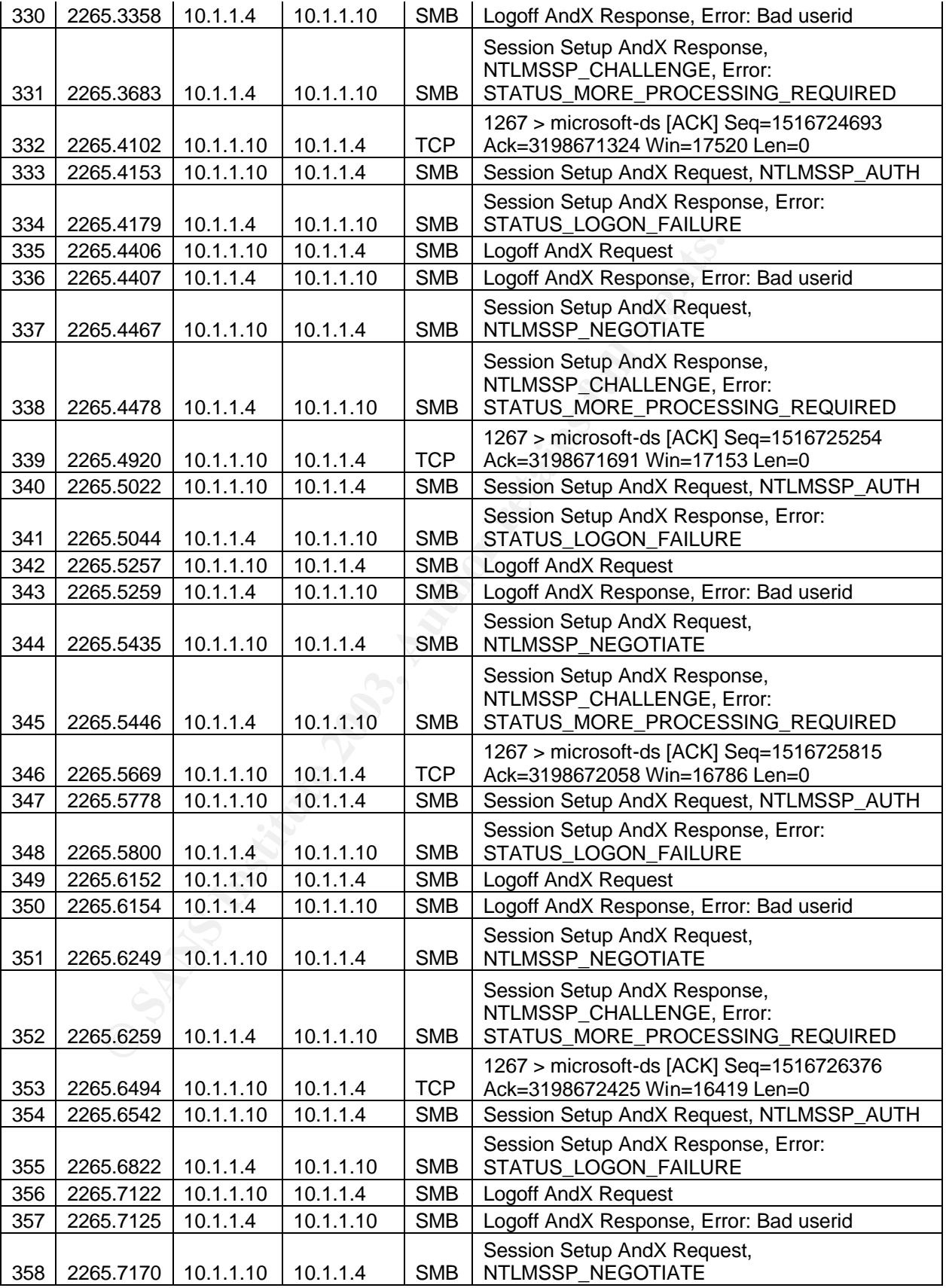

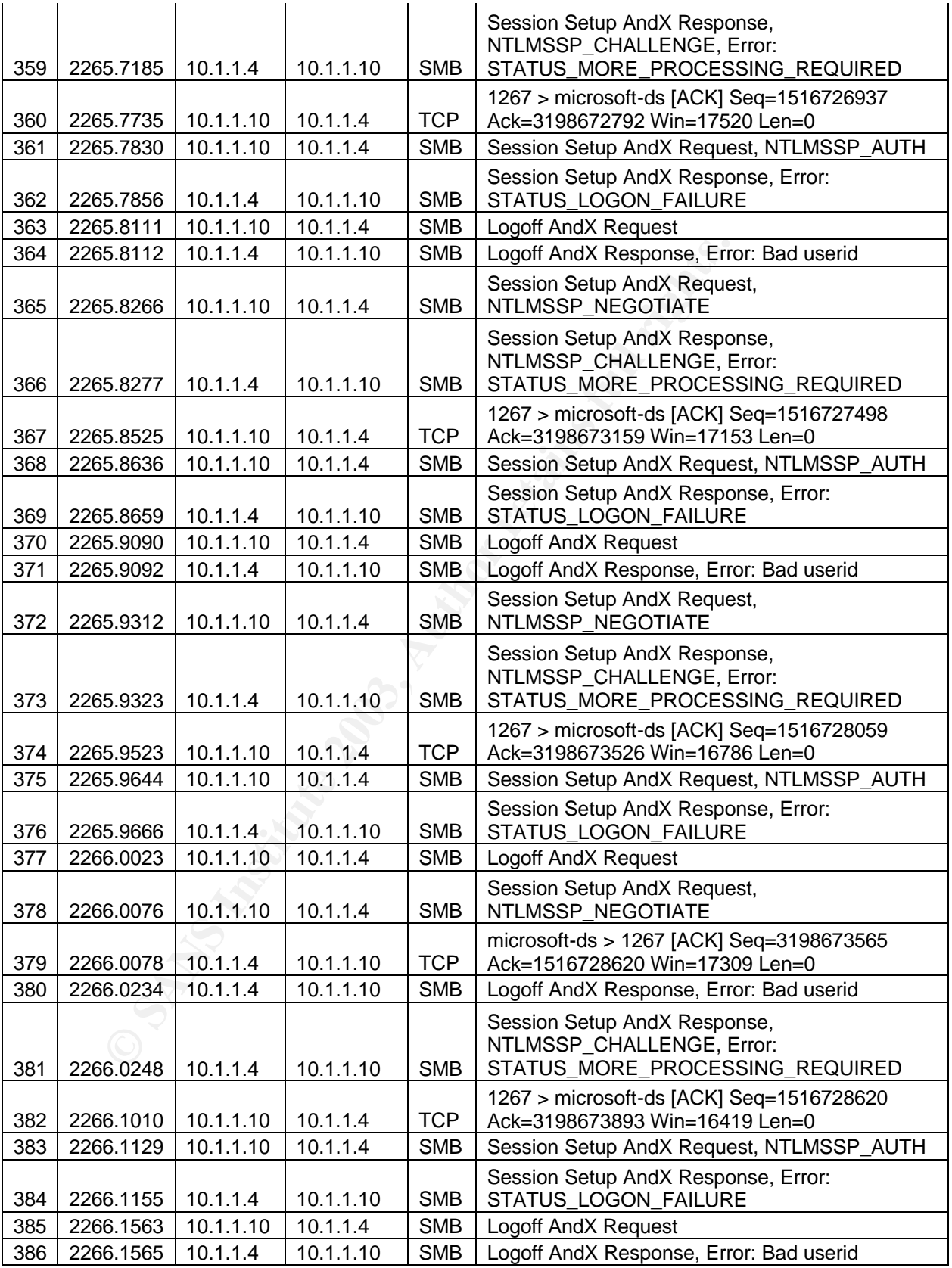

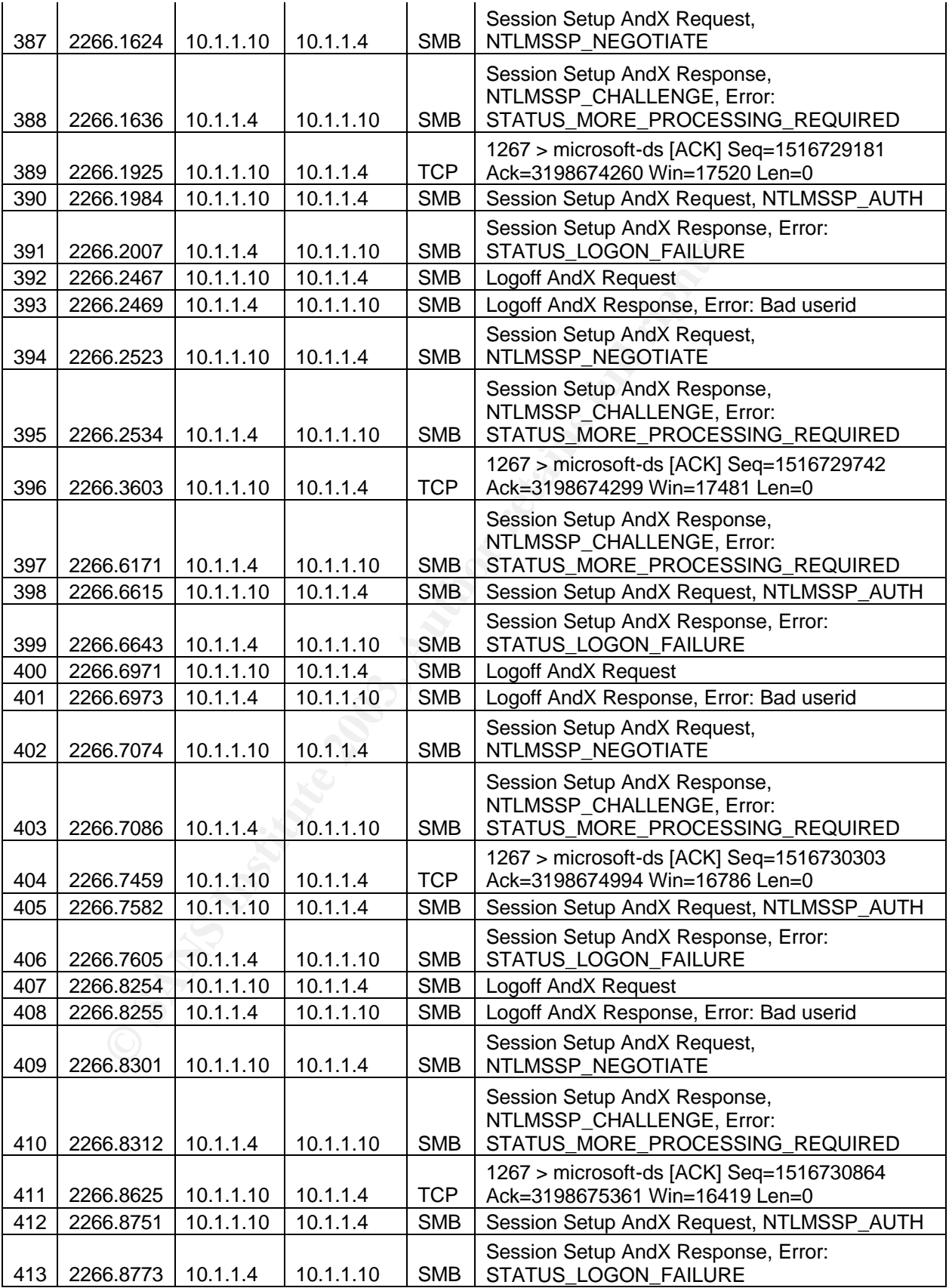

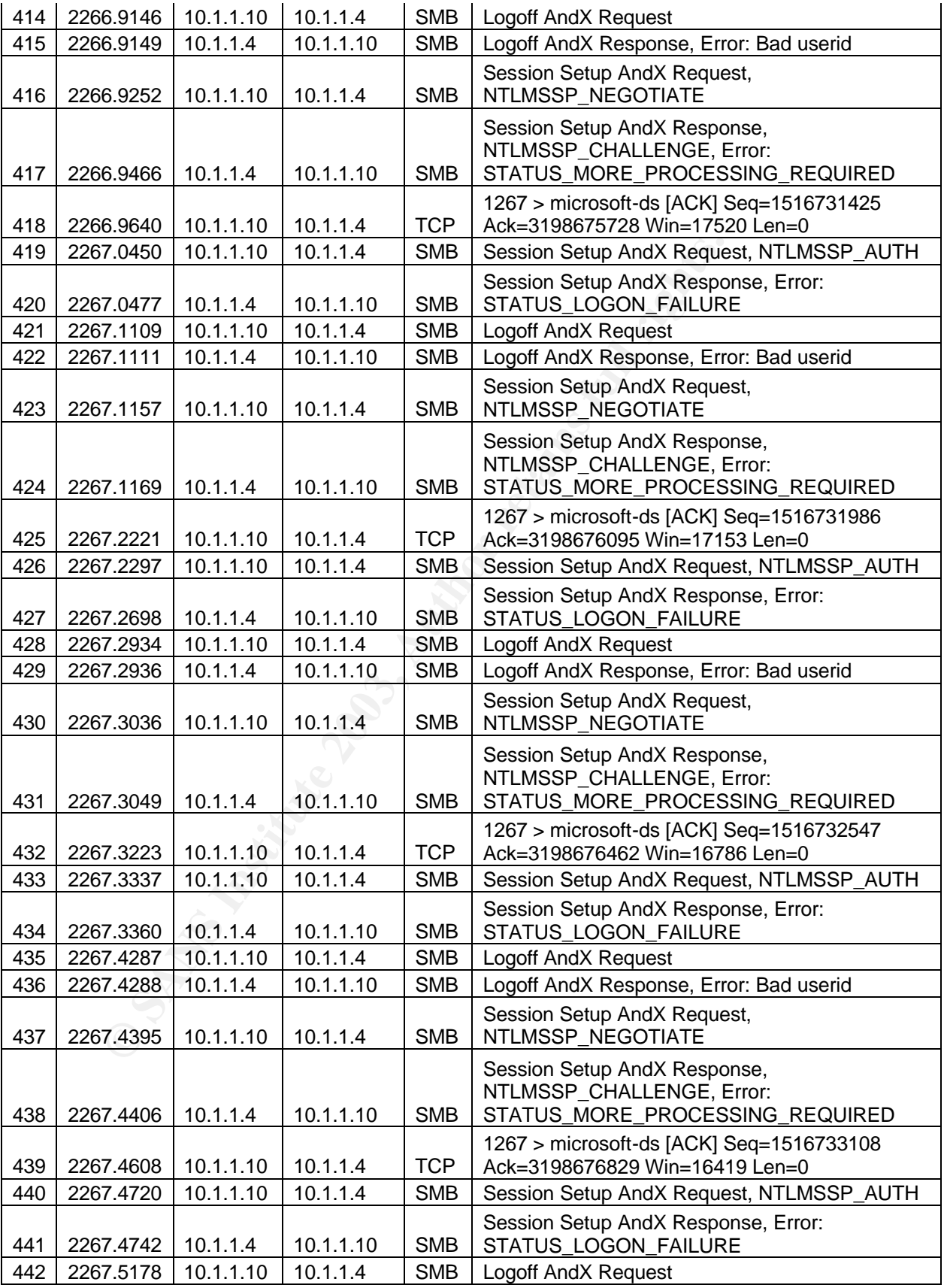

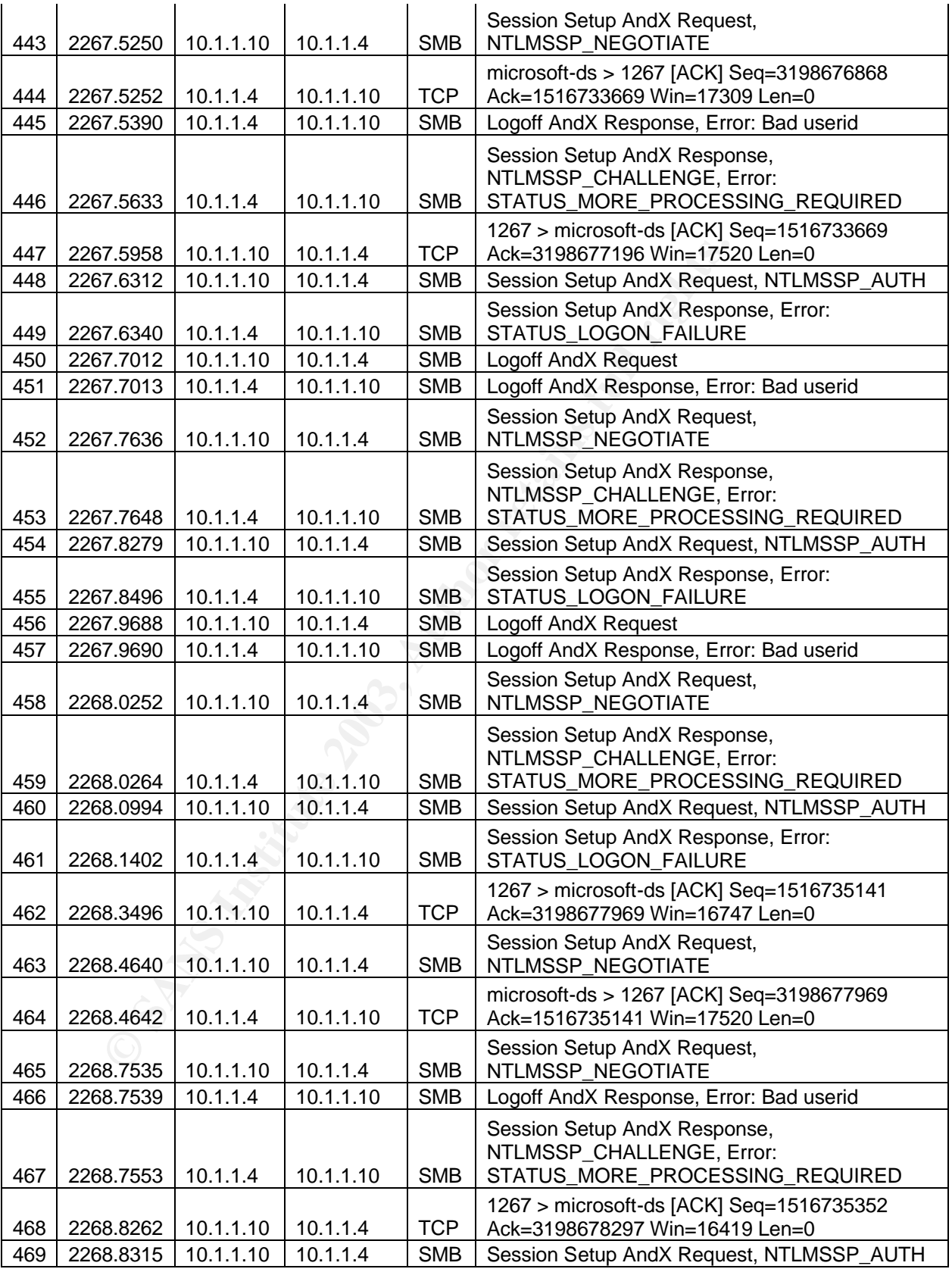

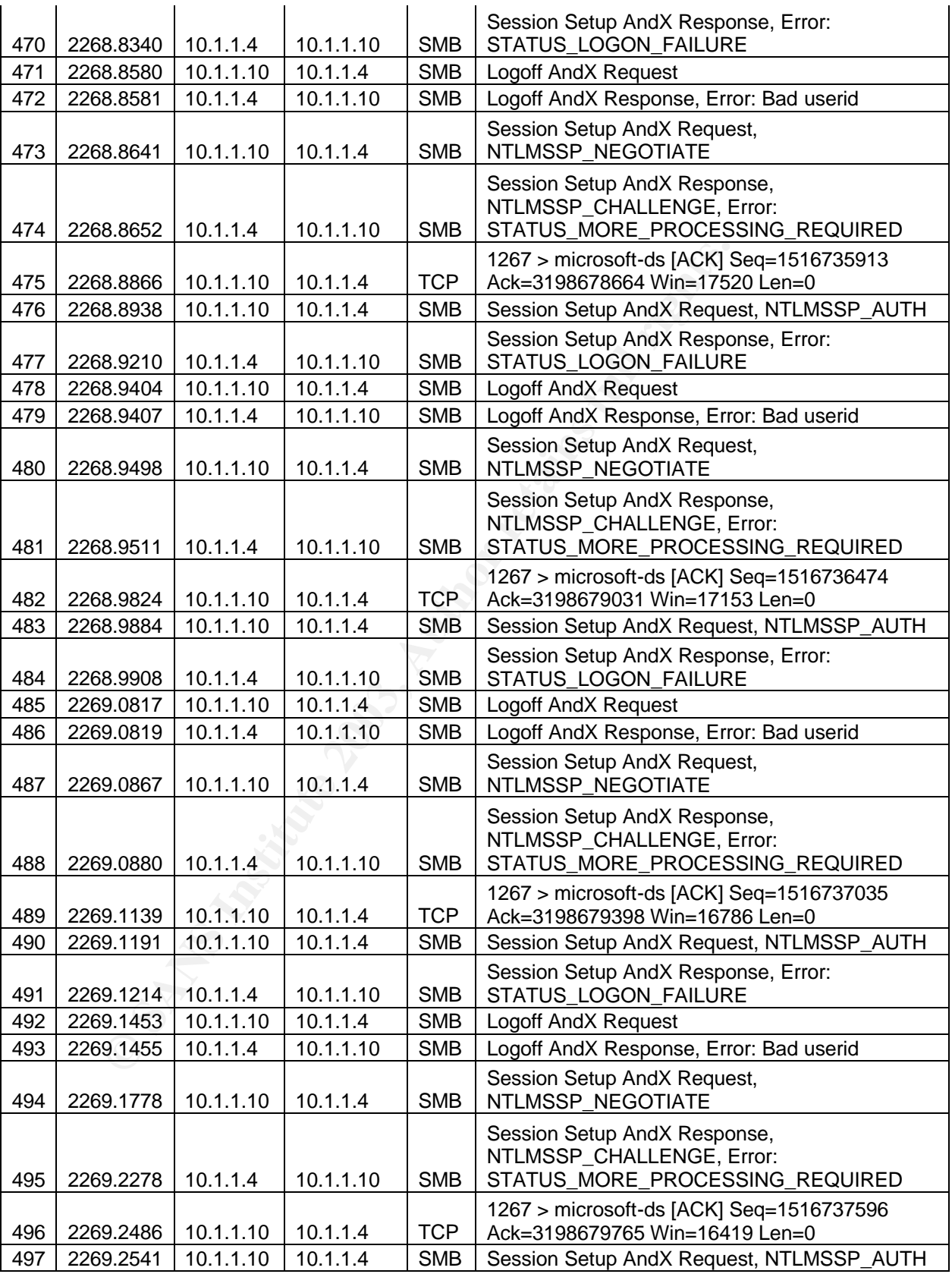

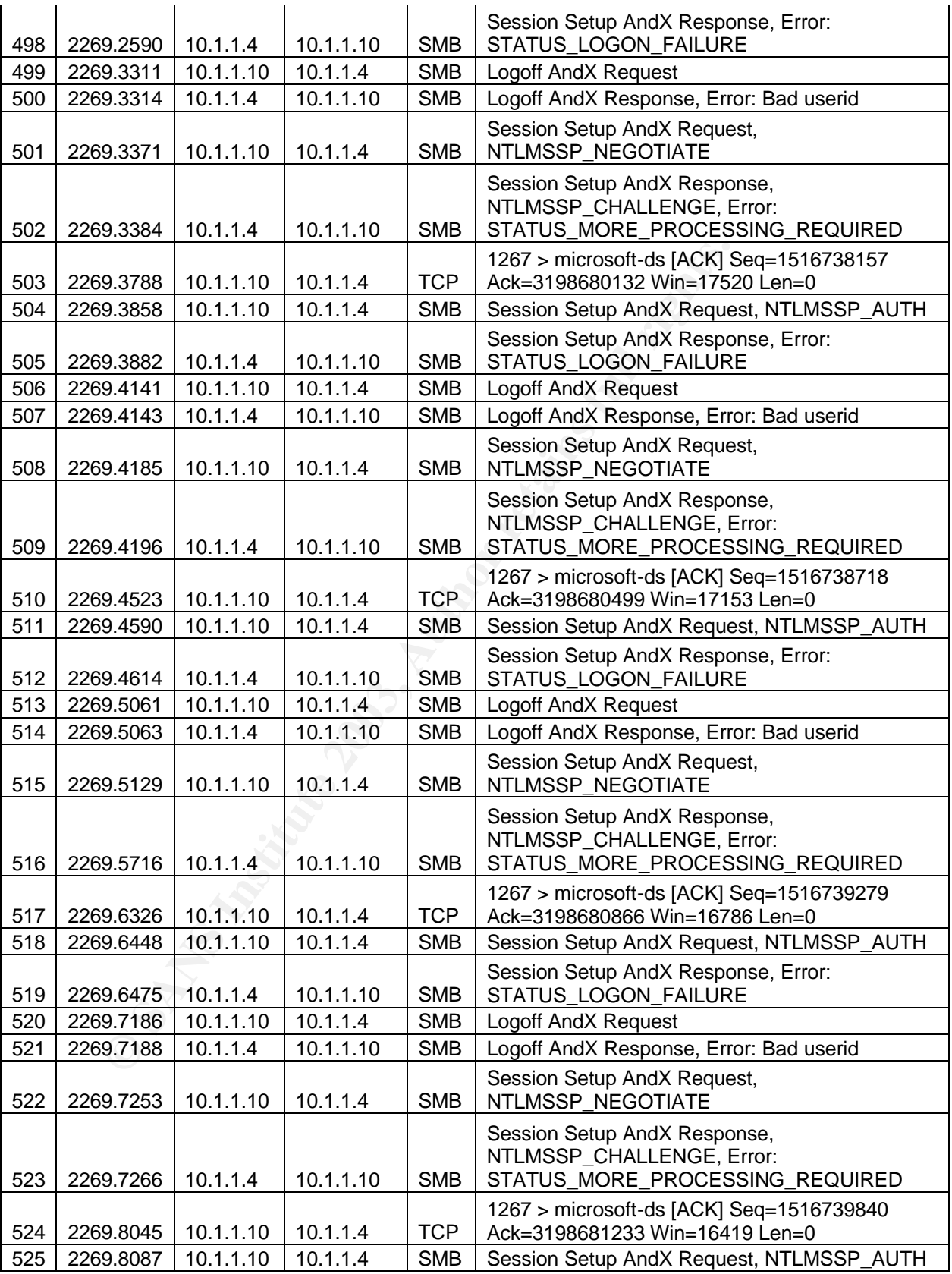

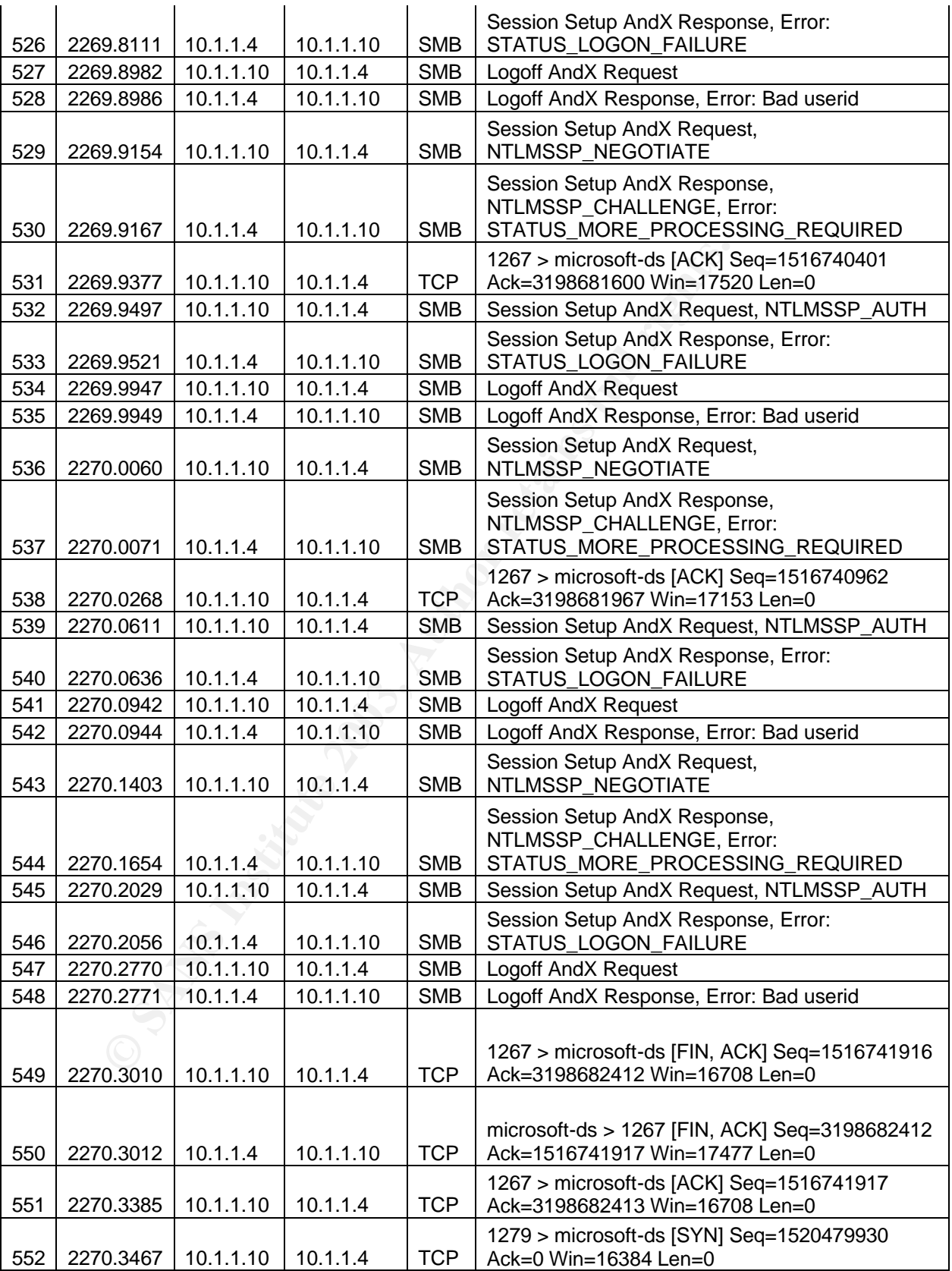

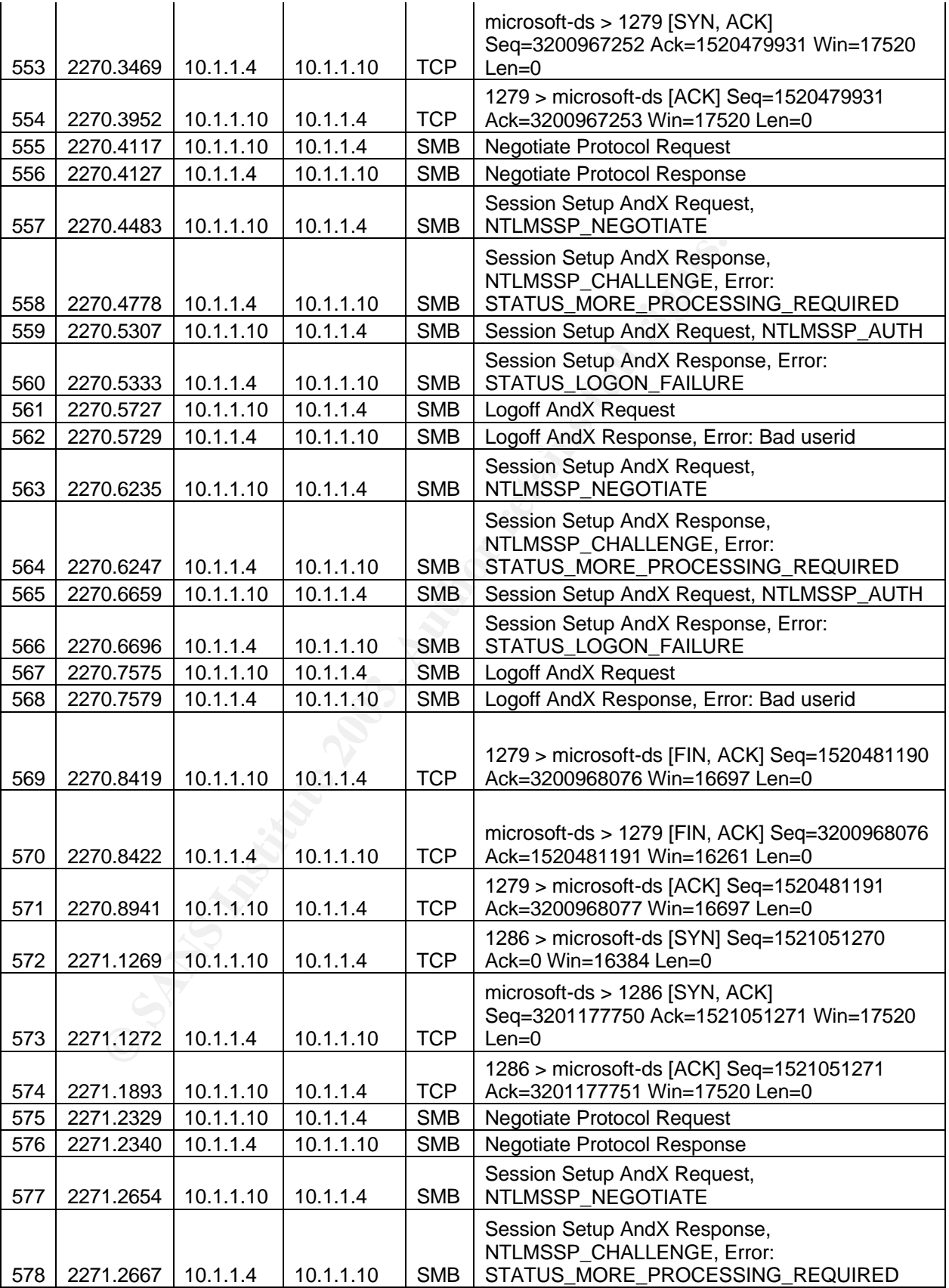

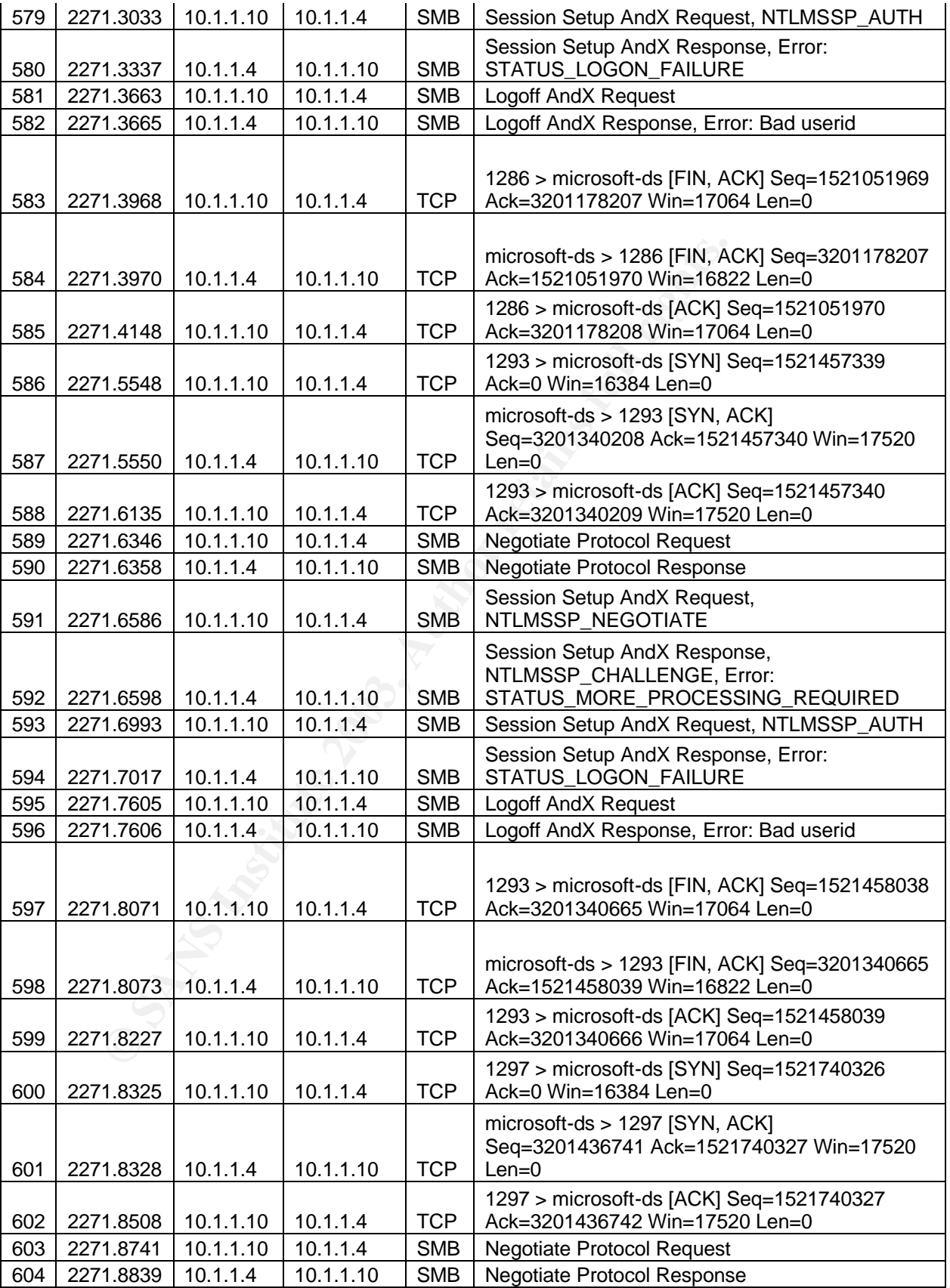

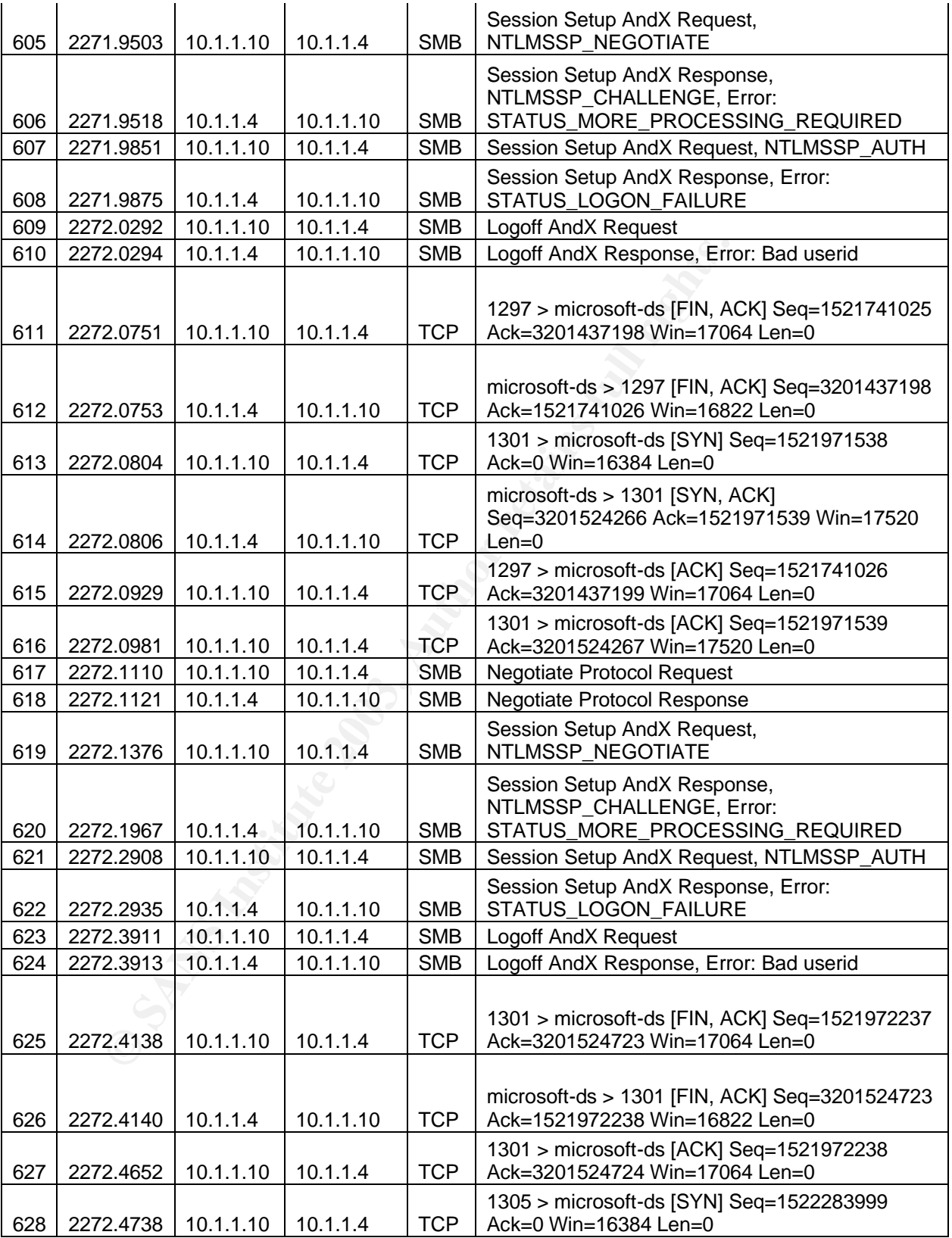

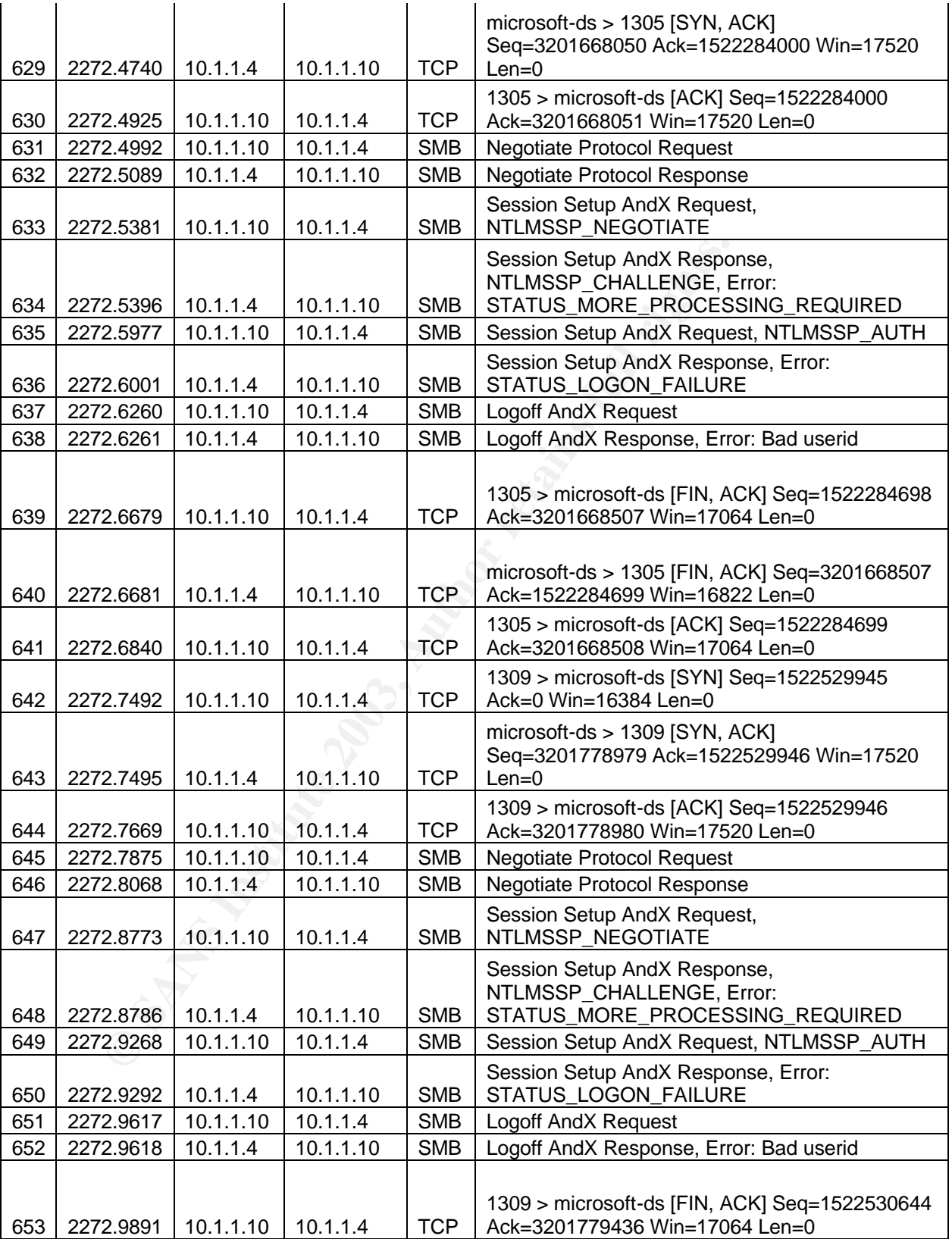

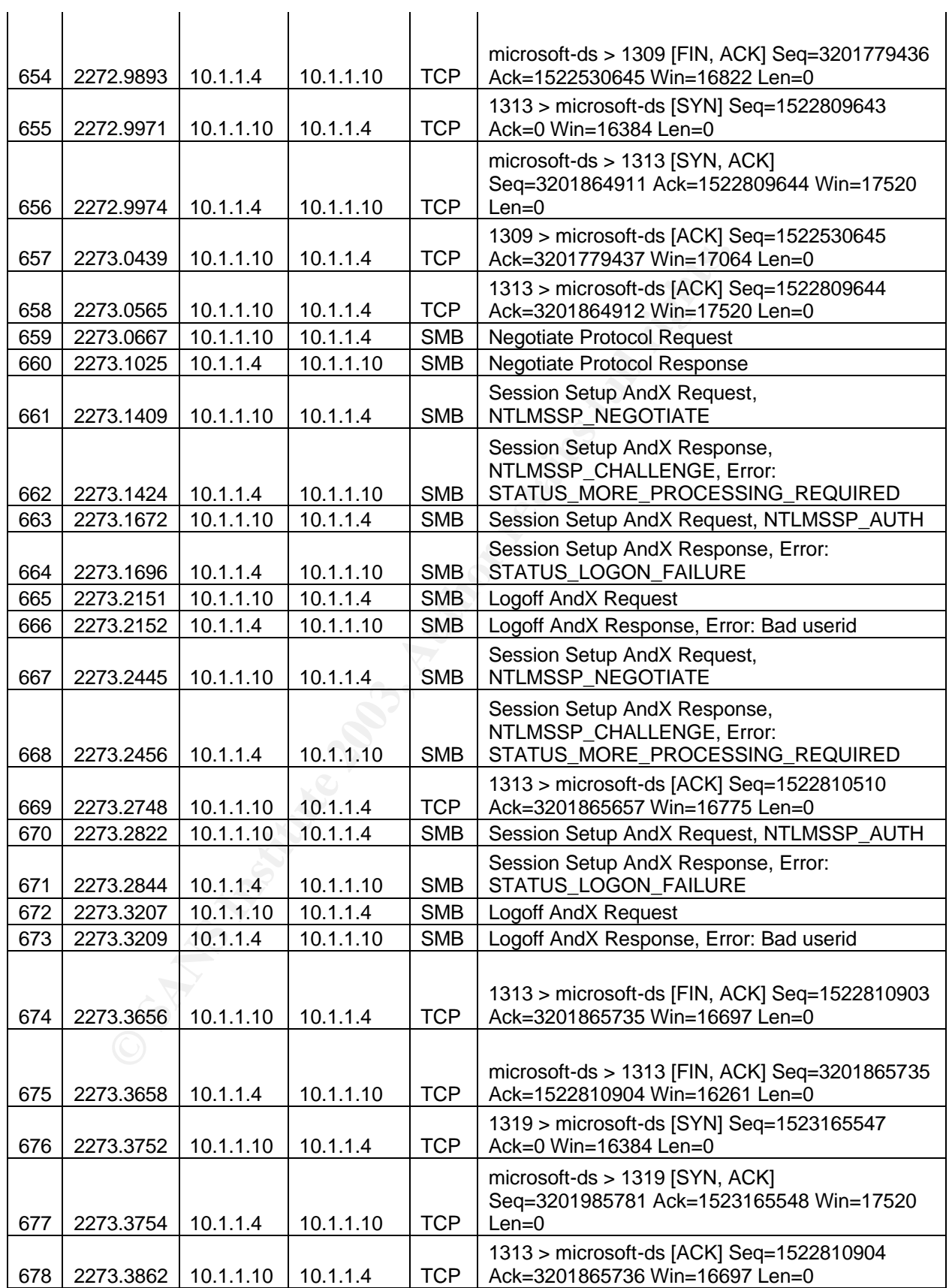

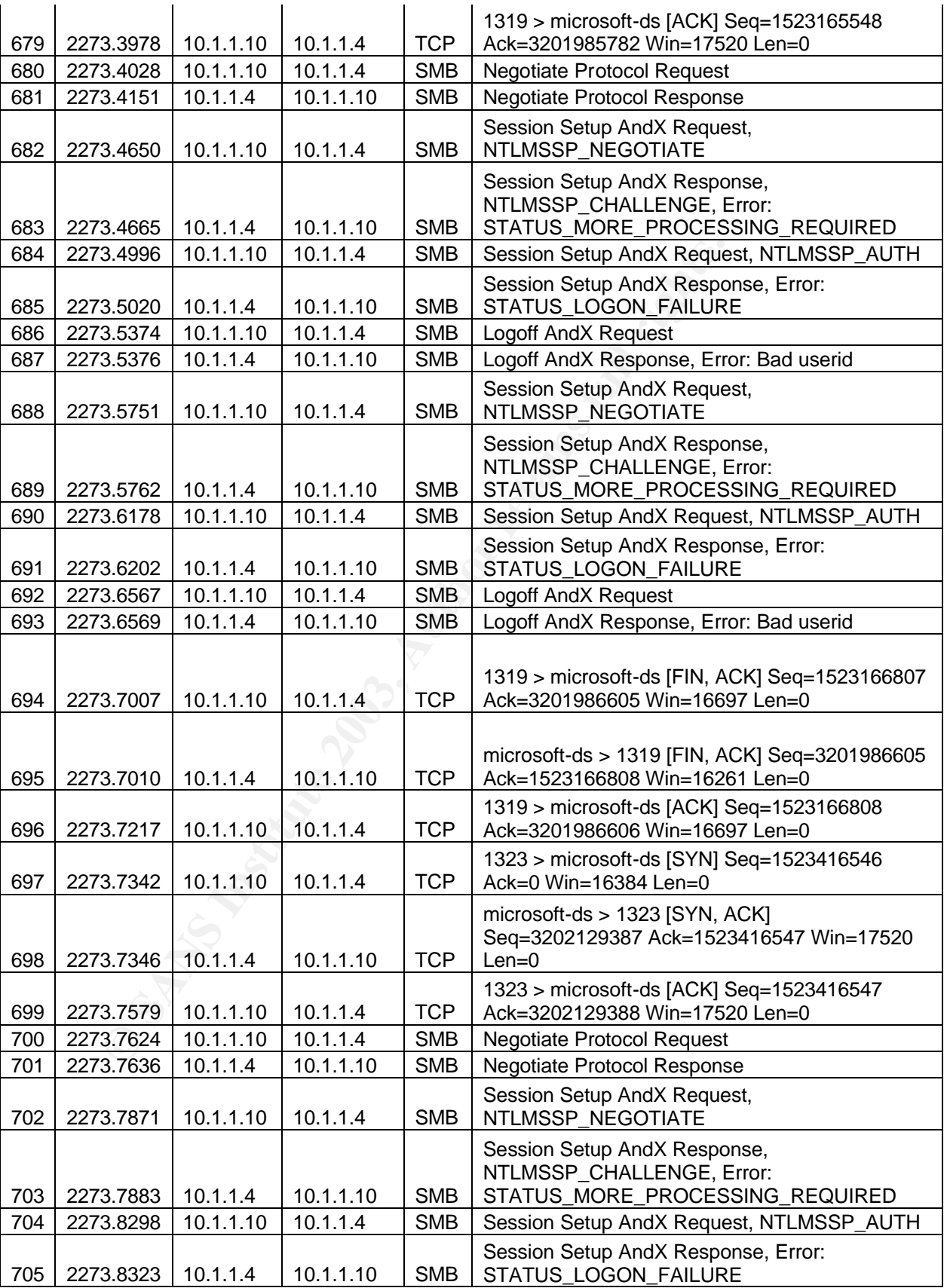

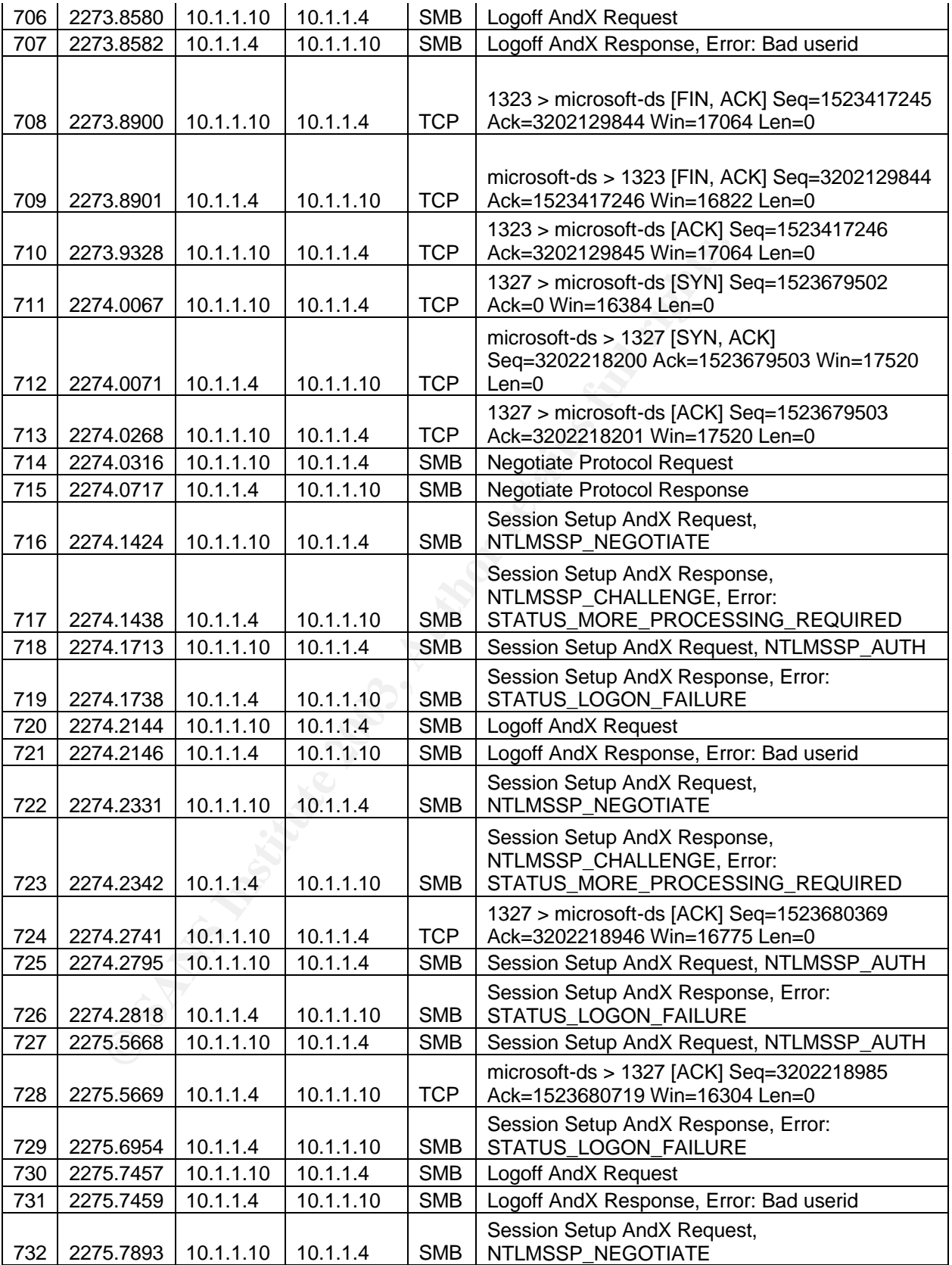

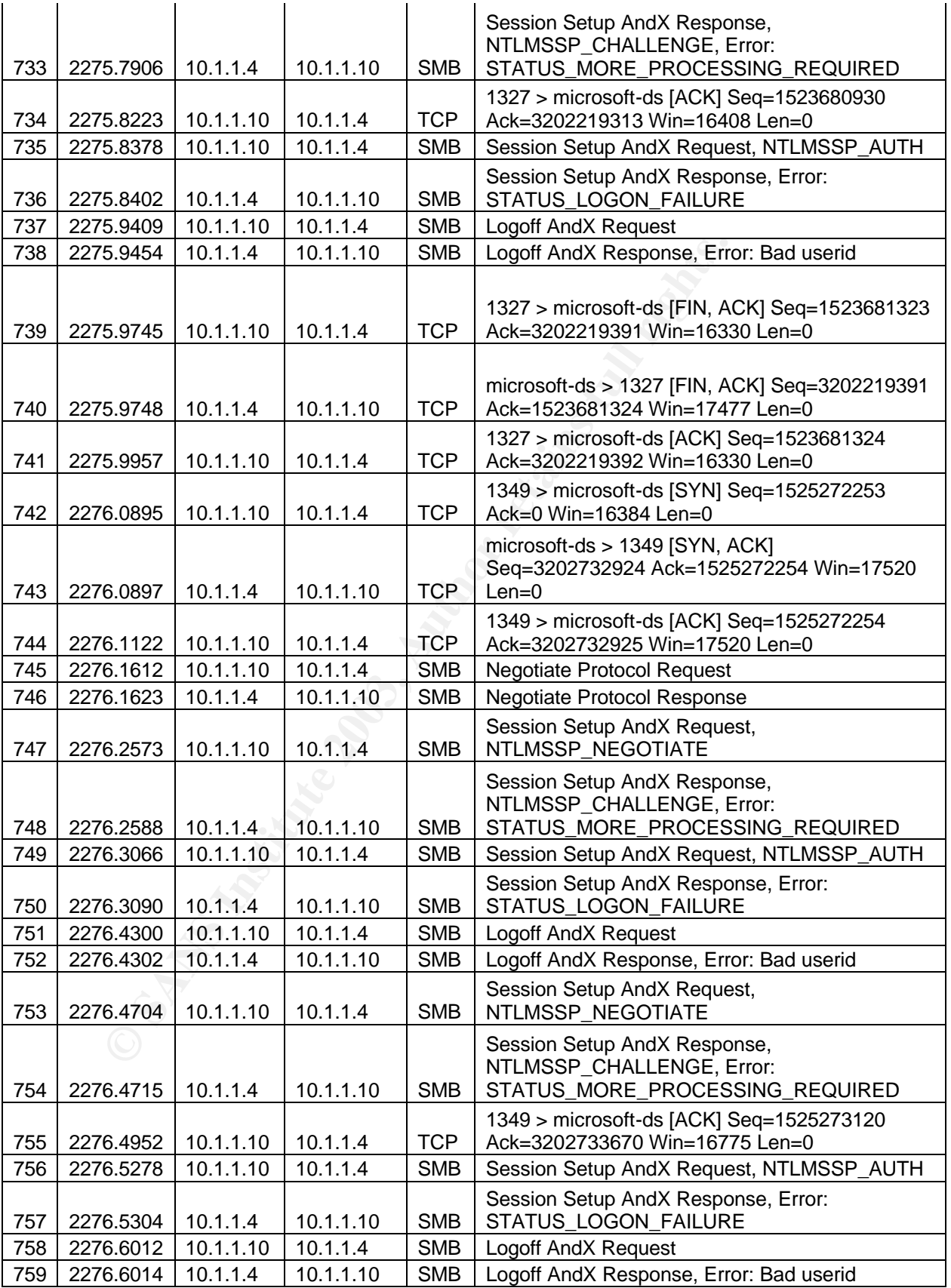

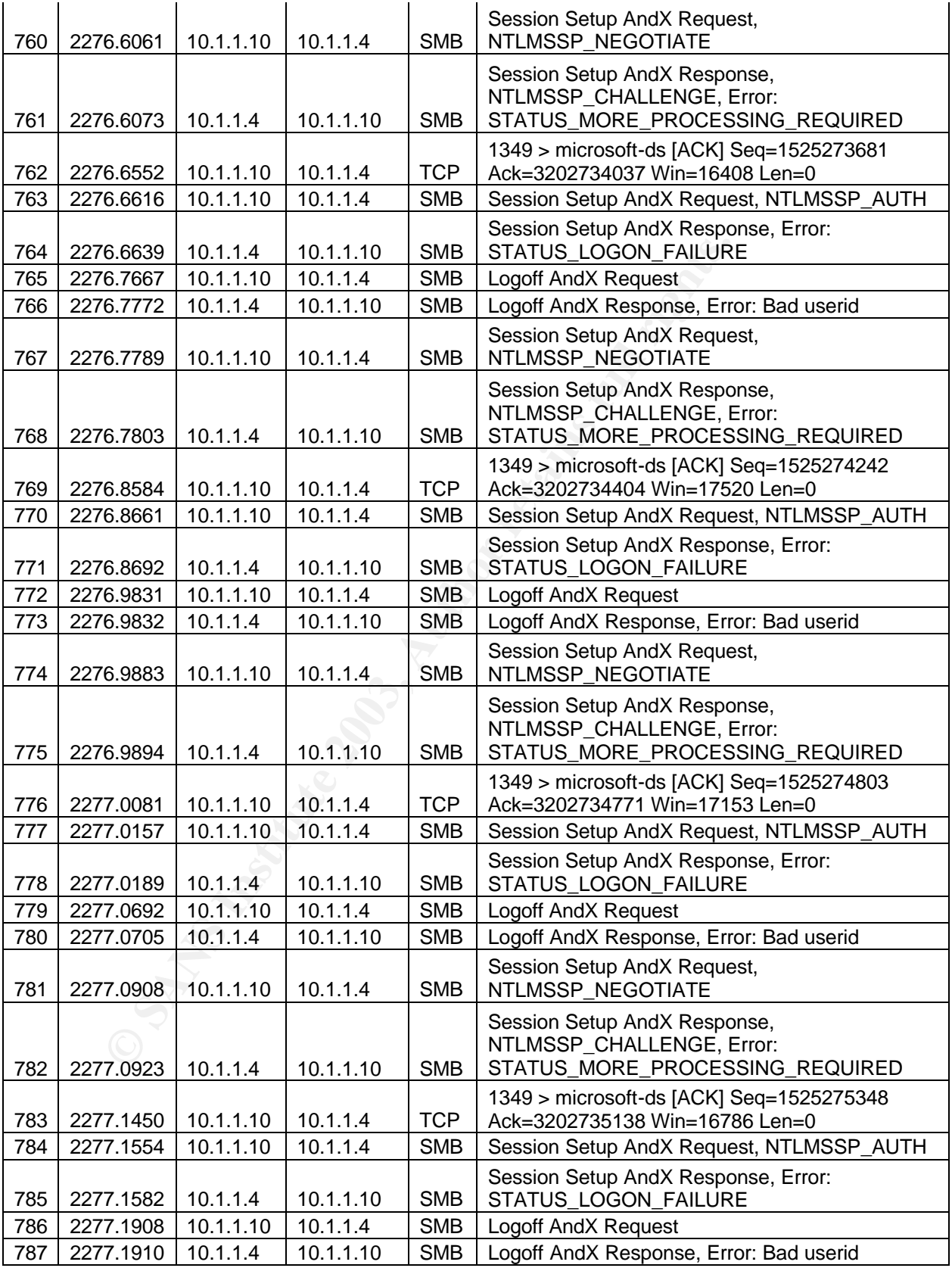

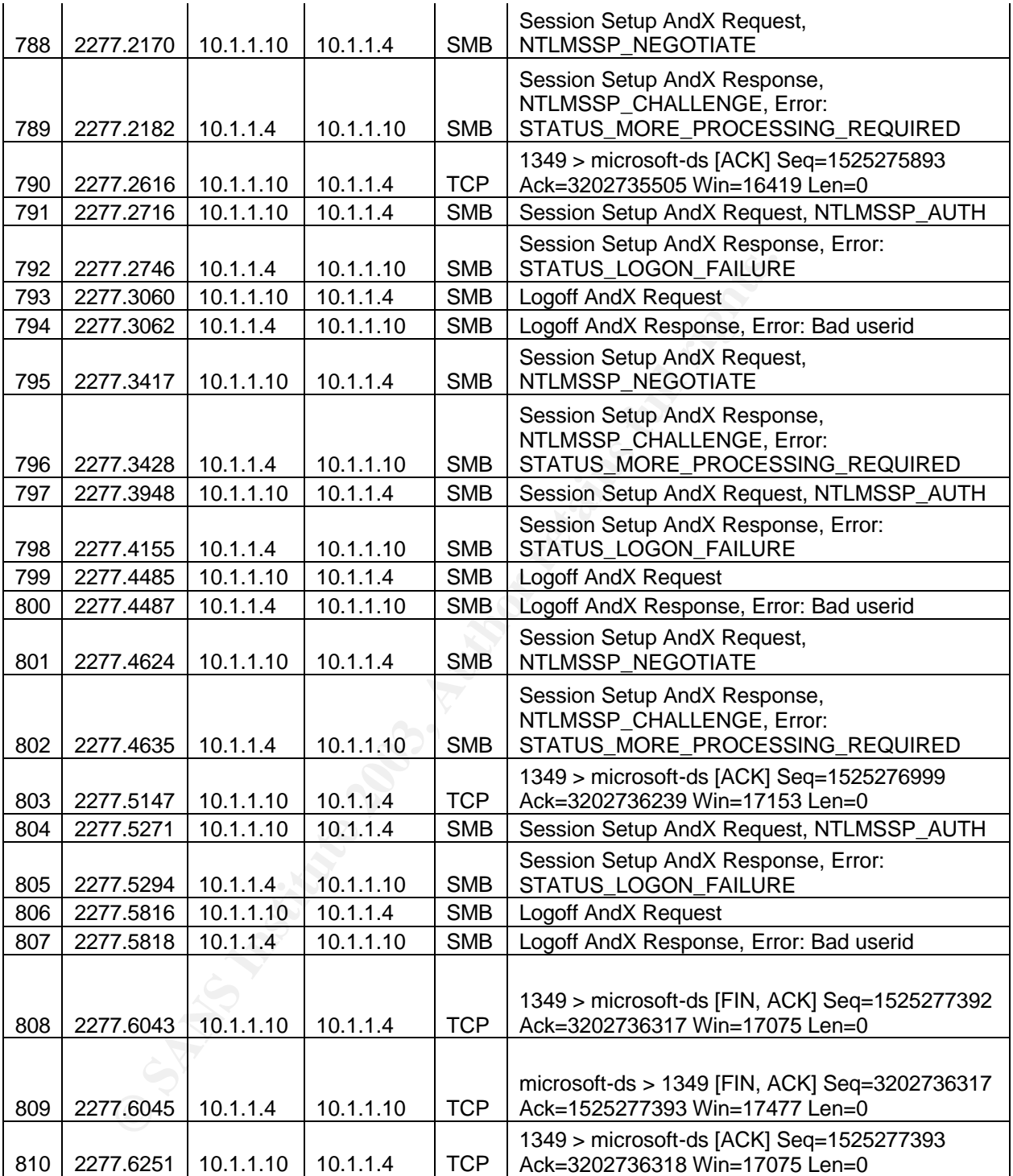

# **Upcoming Training**

# Click Here to<br>{Get CERTIFIED!}

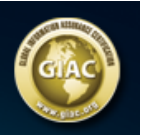

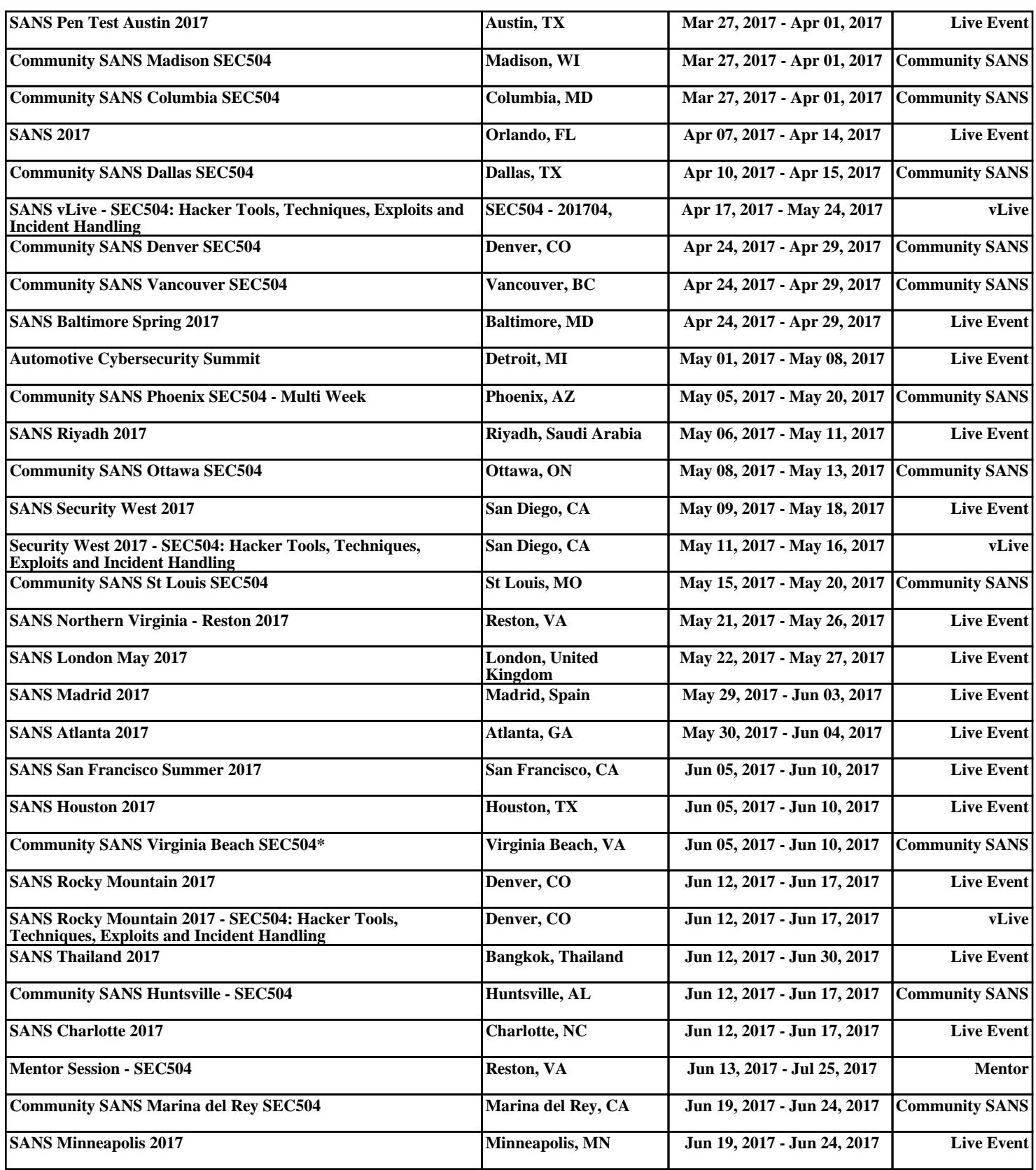